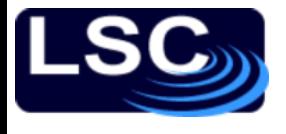

### To recap

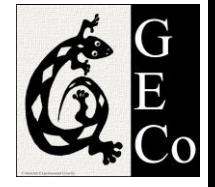

- A system's TF is a complex function
	- Represented in terms of its magnitude and phase
- Bode plots
	- plot of magnitude and phase
- Bode plots of complex TFs can be expressed in terms of simpler terms
- Stability criteria:
	- The feedback control system is stable if and only if all the *poles of the closed loop transfer function*  $G_{CL}$  *have* a negative real part. Otherwise the system is unstable.

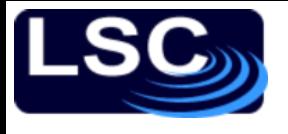

# To recap

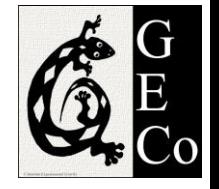

- Stability in terms of the *open loop gain*
	- A closed loop system is stable if the unity gain frequency is lower than the  $-180^0$  crossing.
	- Rule of thumb: the system is (almost always) stable if  $|G_{OL}| \propto$ 1  $\overline{f}$ at the unity gain frequency
- How close to instability is a system?
	- Gain and phase margin
- Typical compensators
	- Phase-lag
	- Phase-lead
	- "Boost"

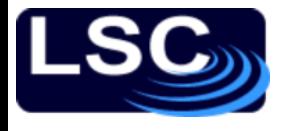

### SIMULINK

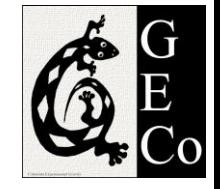

- Simulating systems in the time-domain
- Let's refer back to the cruise control example
- Parameters used previously

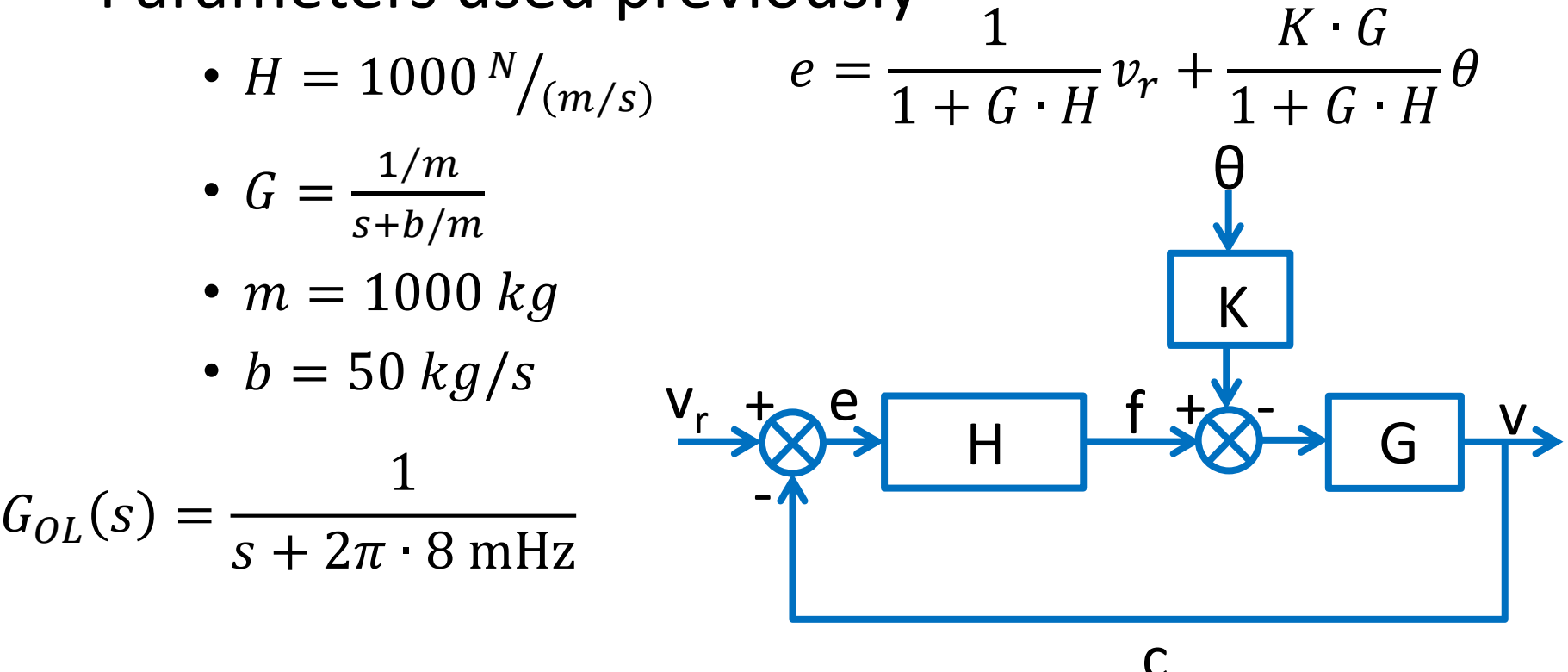

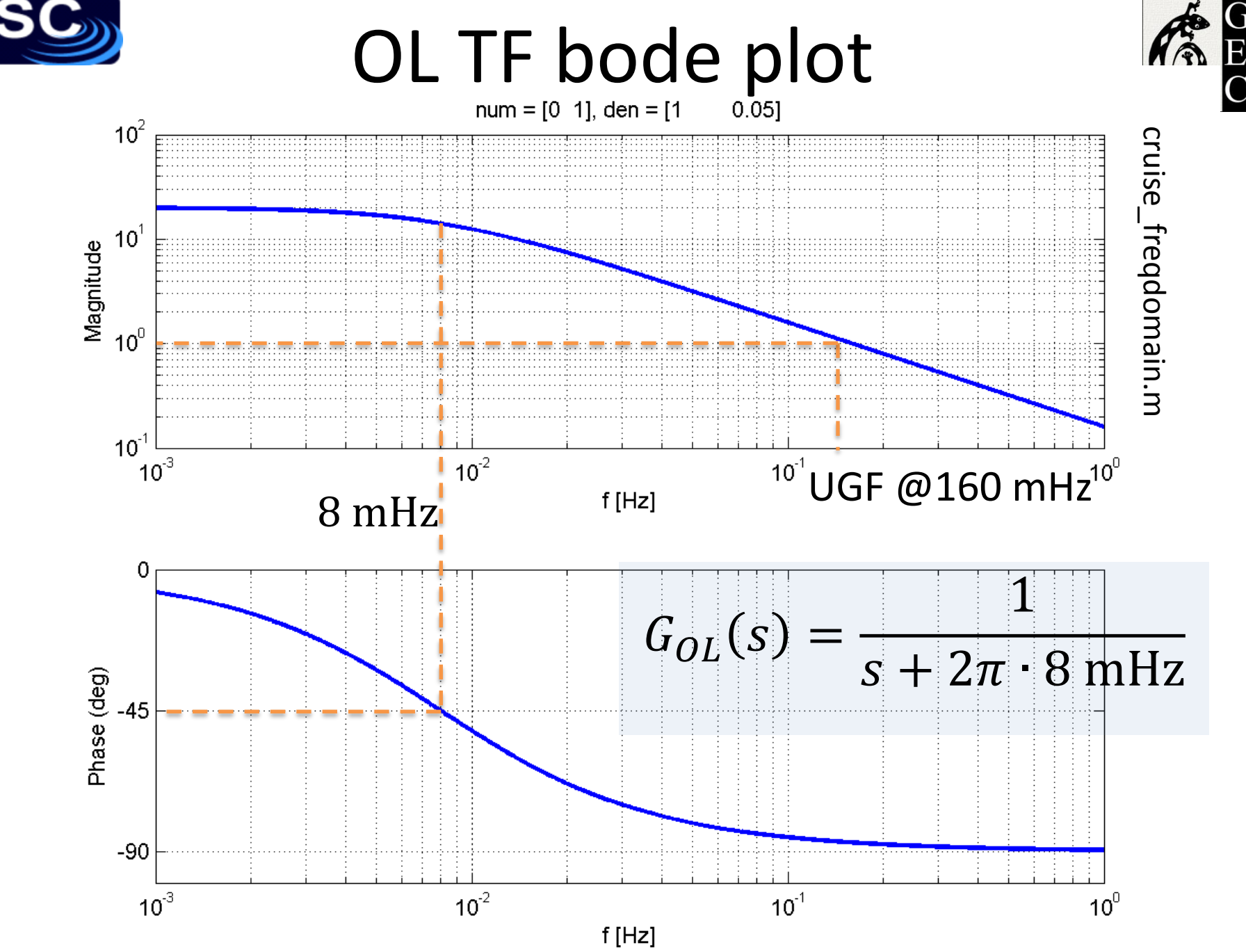

LIGO-G1100863 Matone: An Overview of Control Theory and Digital Signal Processing (3) 4

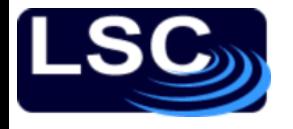

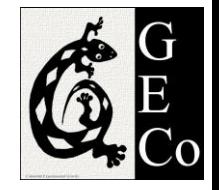

First we need to model the response of the car  $v$ to an input force  $f$ .

- This was previously described by transfer function  $G$
- G was derived from

$$
m\frac{dv}{dt} = f - bv
$$

• SIMULINK simulates this differential equation

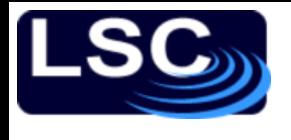

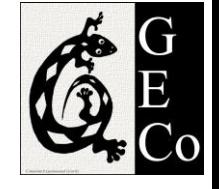

- Type simulink at the MATLAB prompt >> simulink
- The "Simulink Library Browser" window opens.
- File  $\rightarrow$  New  $\rightarrow$  Model
- The model window opens

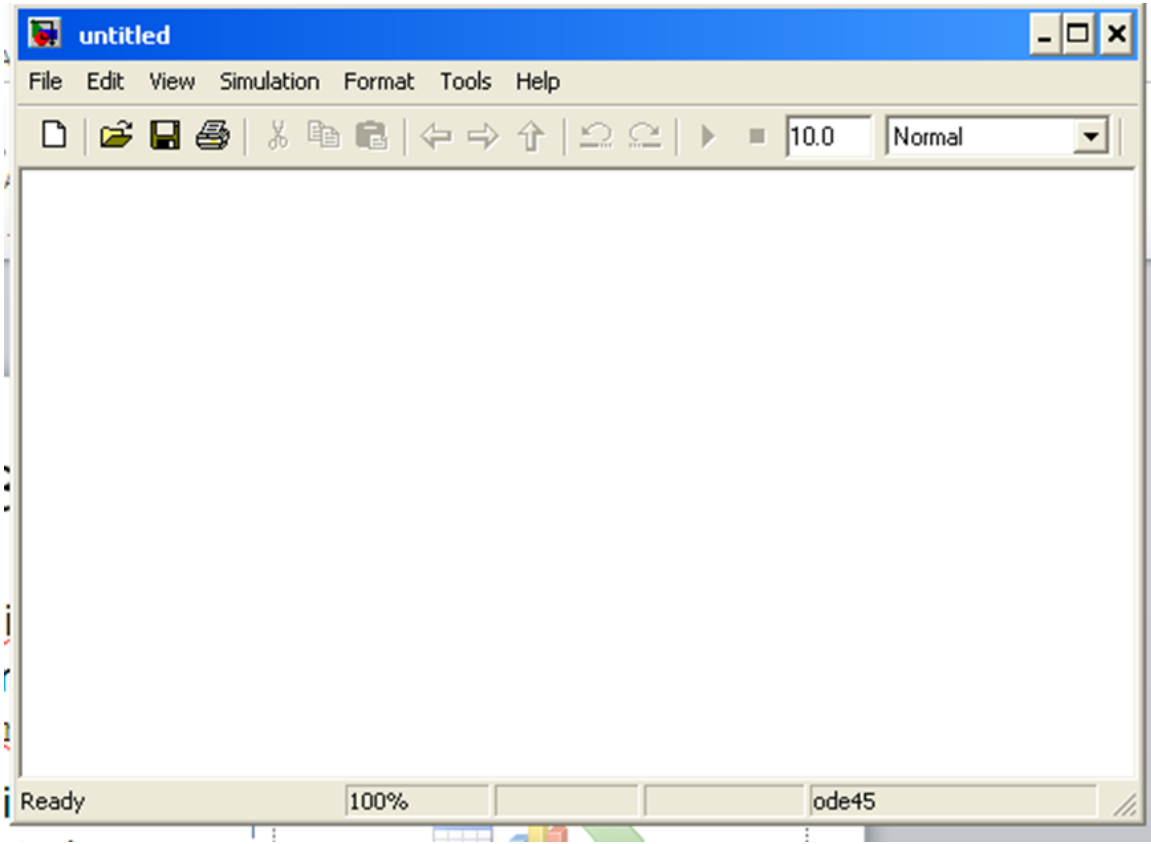

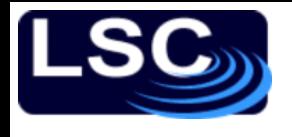

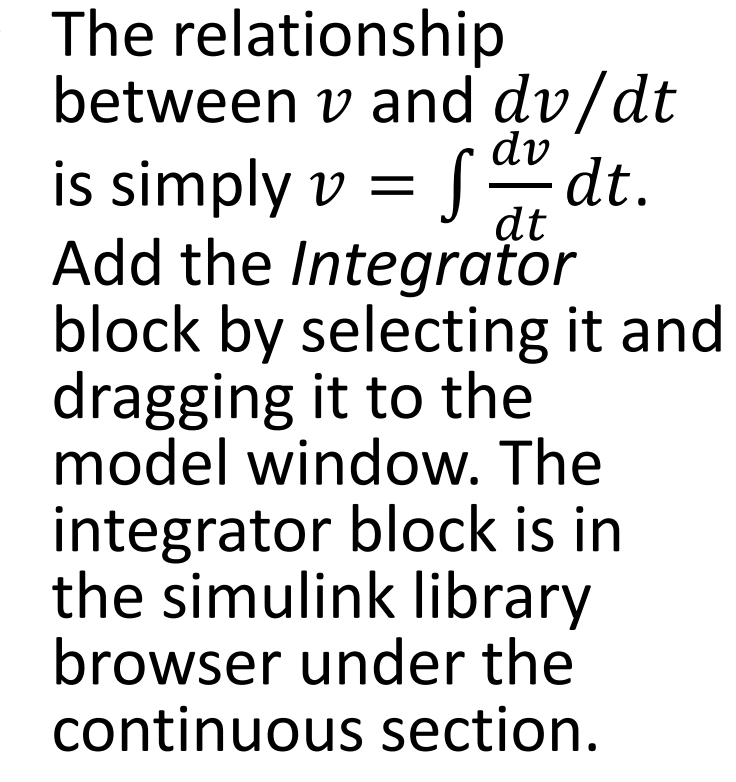

Extend the signal in and signal out lines, double click on top of each line and label them as  $v$  and  $dv/dt$ 

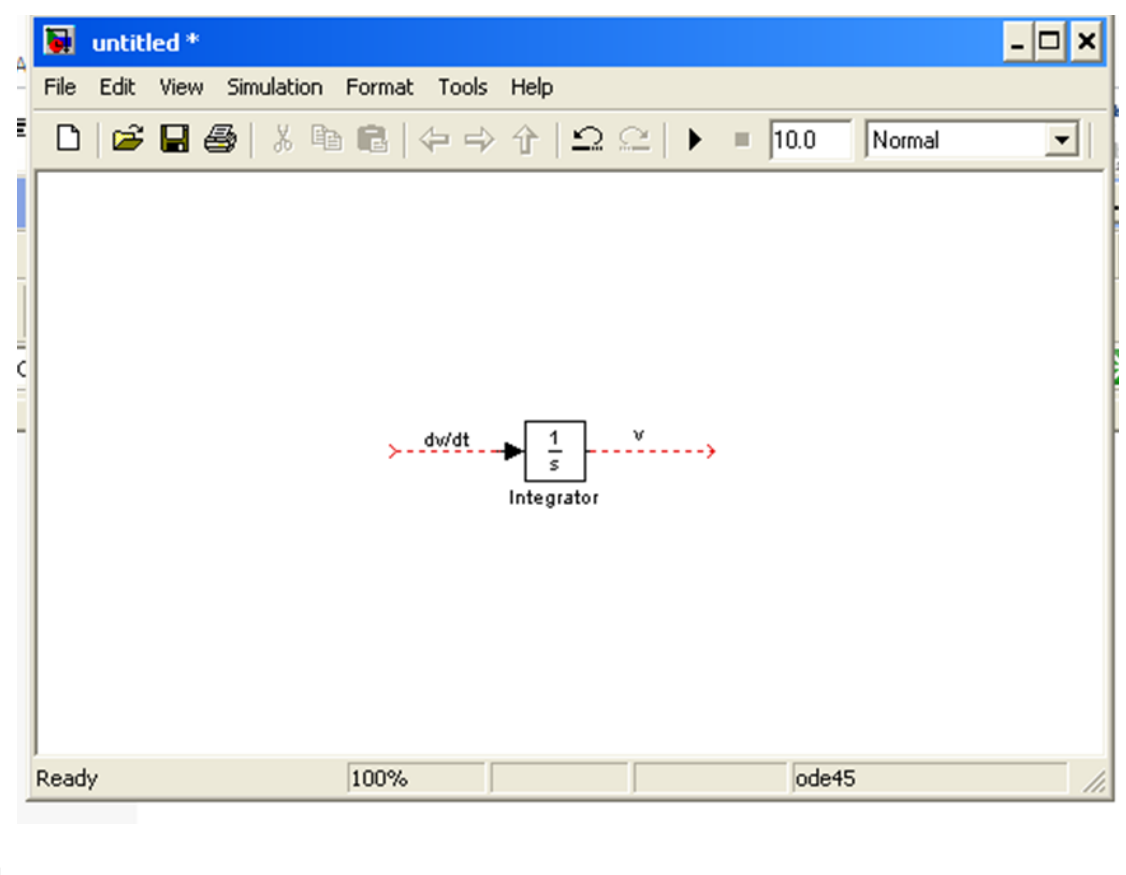

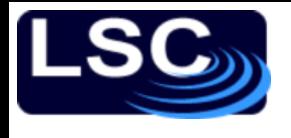

- Re -arranging terms  $d\mathcal{v}$  $dt$ =  $\frac{1}{m}$  $f - b v$  ): the change in velocity is  $1/m$ times  $(f - b v)$ . In the library browser, under the math operations section, select and drag the *Gain* block.
- Connect its output to the integrator's input.
- Double-click on the gain block, set the gain value to  $1/m$ , and click ok.
- Double -click right under the gain block and label it as  $1/m$ .

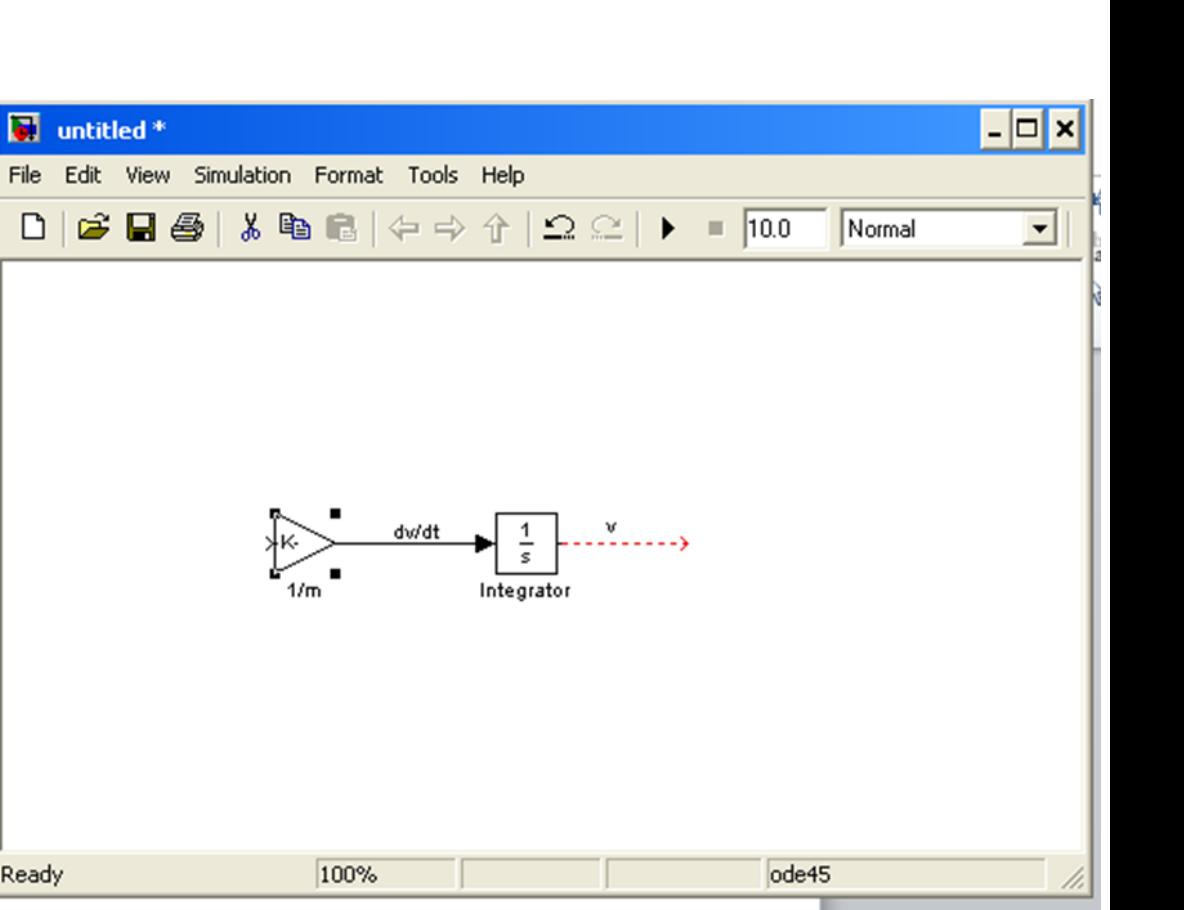

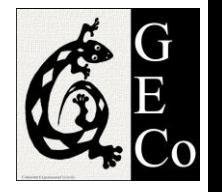

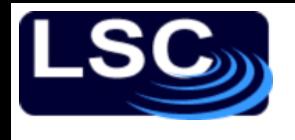

- Under the math operations section, select and drag the *Add* block.
- Connect the add block with the gain block
- Double-click the add block and change the sign as shown in figure  $(f - bv)$ .
- One input to the add block will be the engine force  $f$  while the other will be the friction force  $-bv$

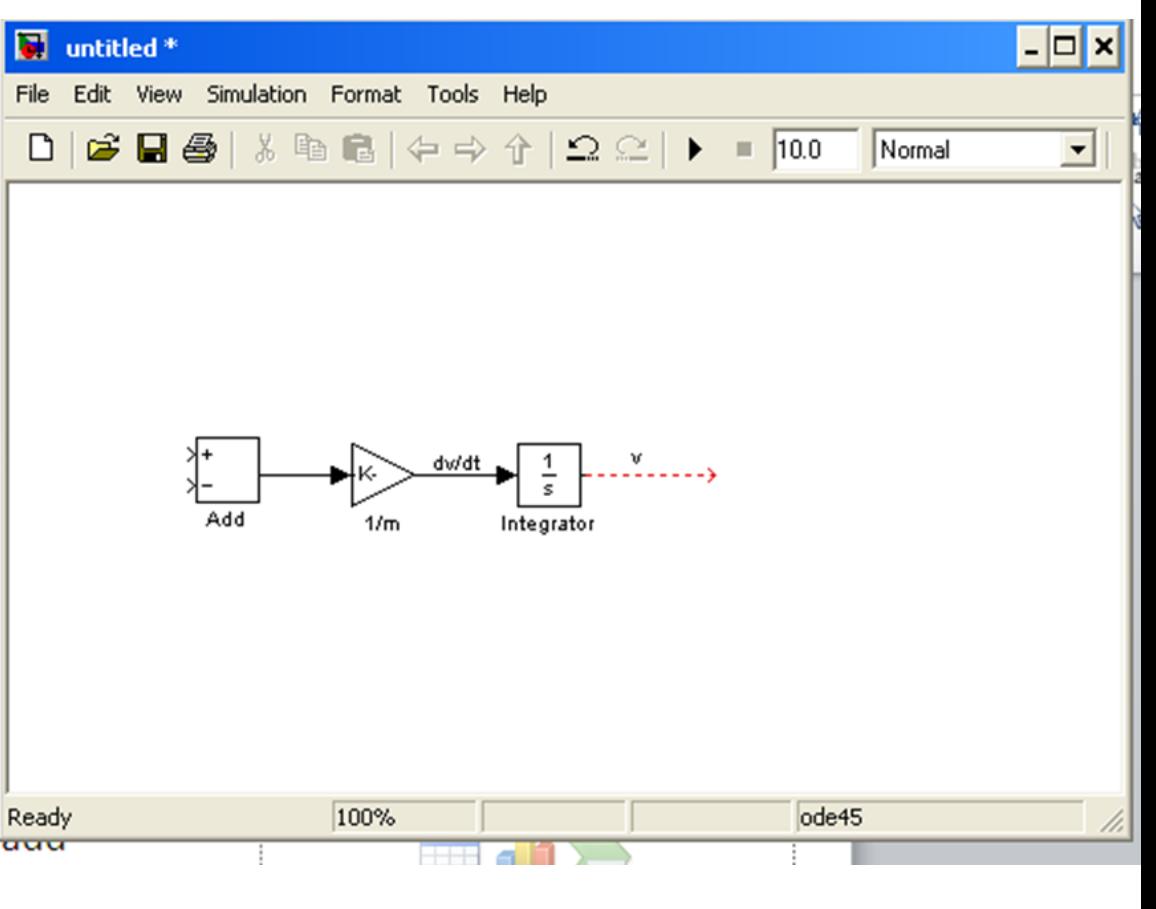

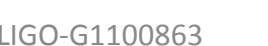

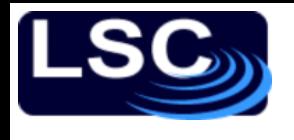

- Add another *Gain* block, and change its orientation by selecting it, clicking on Format  $\rightarrow$  Flip block
- Double-click on it, set the gain to  $b$  and click ok.
- Double-click right under the block and re-name it as  $h$ .
- Connect the output of the integrator to the input gain block  $b$ .
- Connect the output of gain block  $b$  with the negative input of the add block.

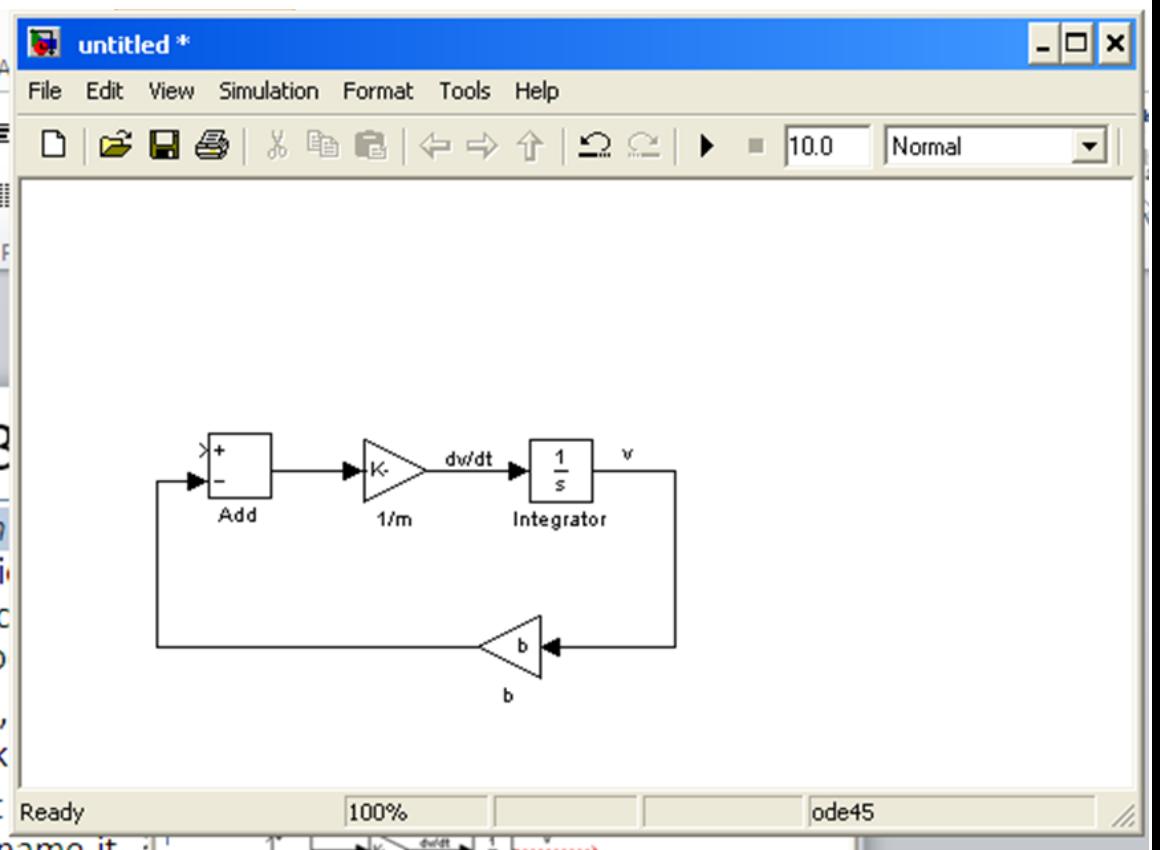

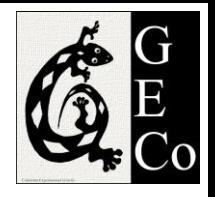

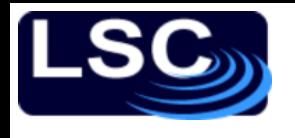

- In the library browser, under the sources section, select and drag the *Step* block.
- Connect the step block to the add block.
- Double-click on the step block and set the final value to 500 (the same value we had used before)
- In the Sinks section, select Scope and drag it to the window. Connect it to the output of the step block.
- Select and drag a second scope and connect it to the integrator's output
- We are ready for the simulation

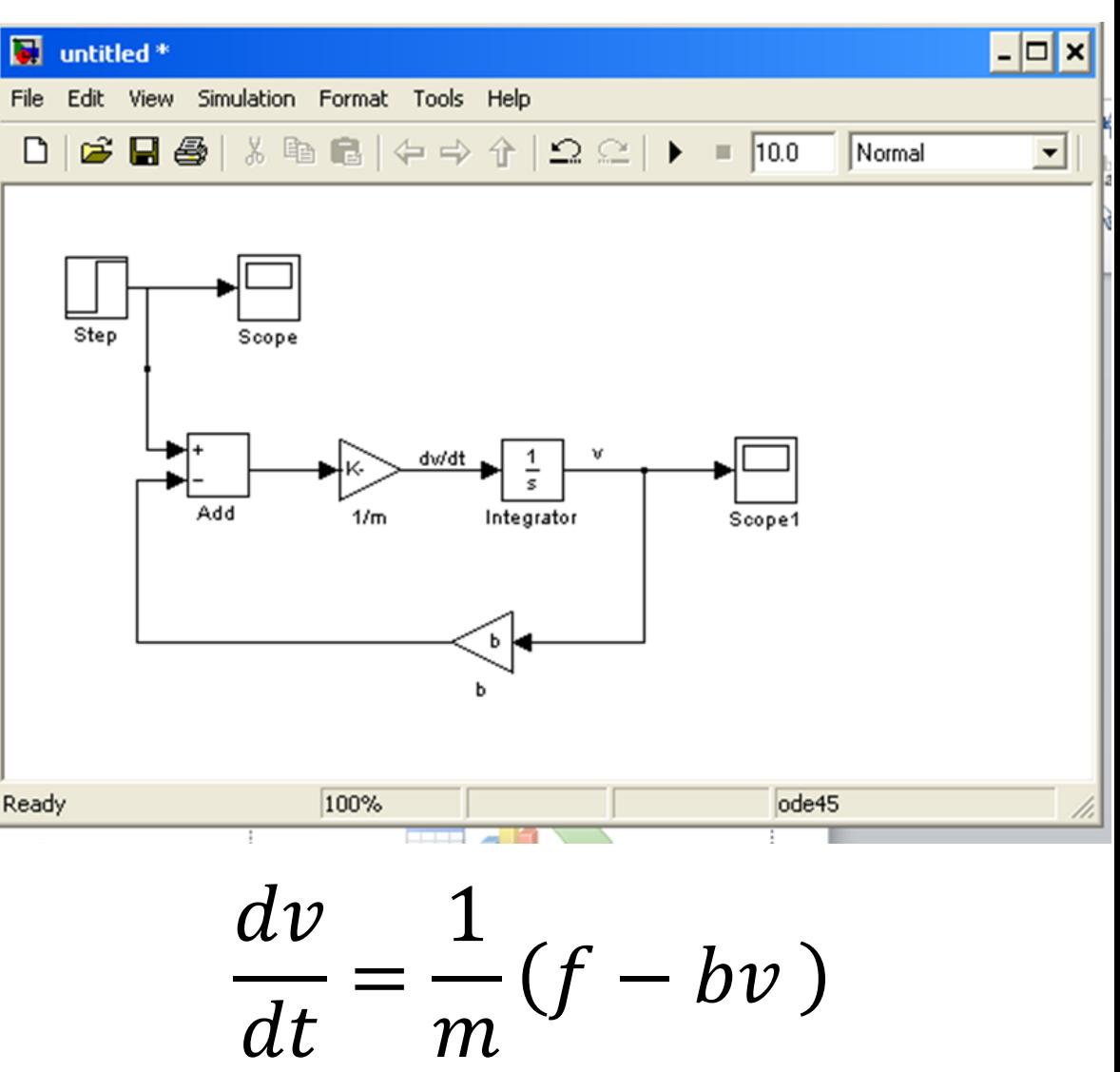

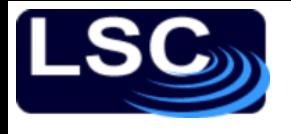

Results

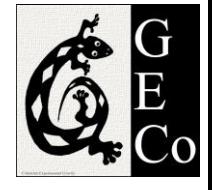

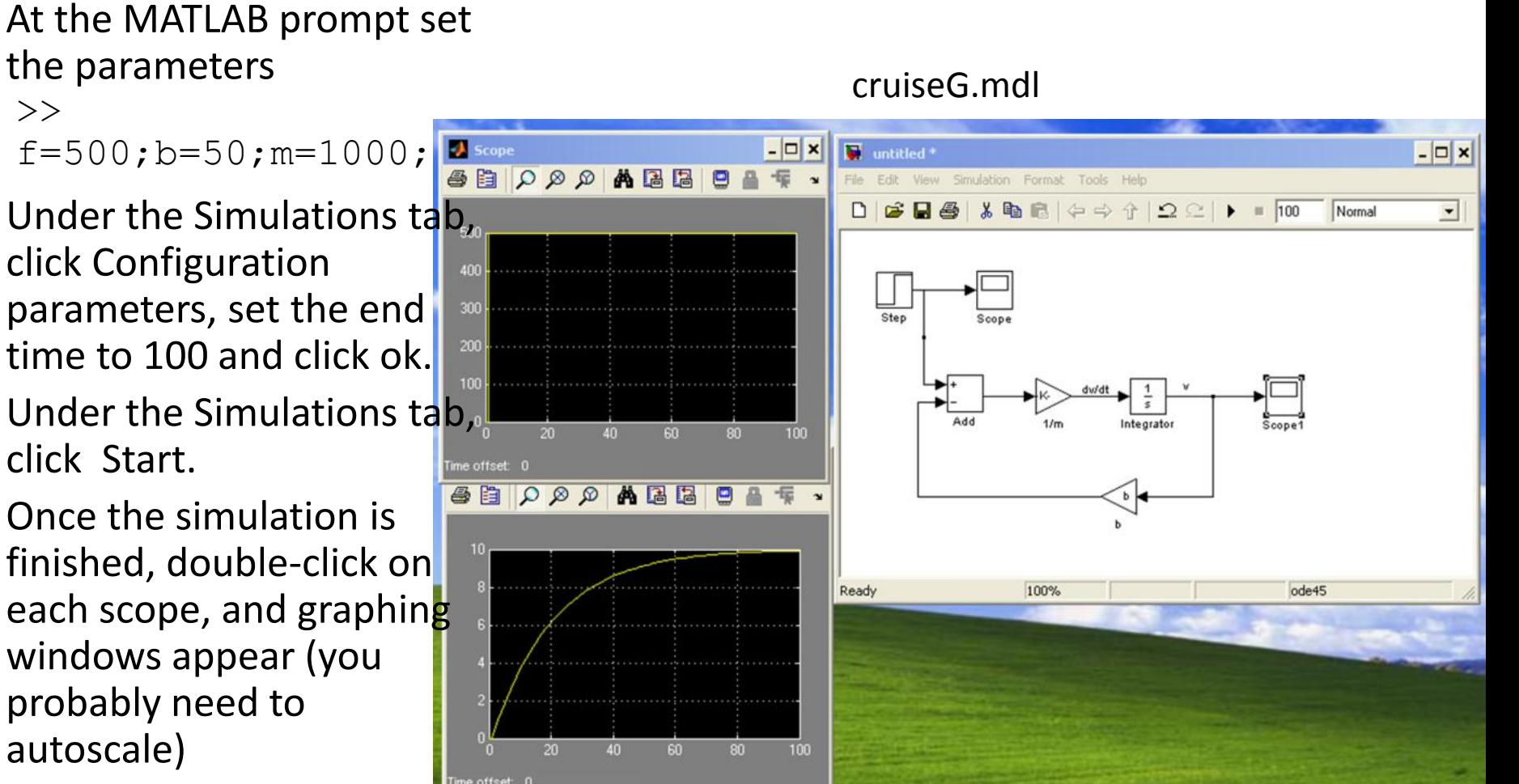

The time evolution is identical to the one we had obtained before.

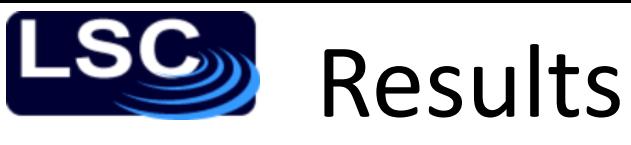

- SIMULINK is a time-domain simulation and handles linear and non-linear systems. The frequency-domain analysis presented so far can only handle linear models. To produce bode plots we need to linearize the model.
- Erase the two scopes and the step block.
- In the Sources section, add an *In* block and connect it to the add block.
- In the Sinks section, add an *Out* block and connect it to the output of the integrator.
- Save the model as "SubsystemG.mdl"
- At the MATLAB prompt type the commands on the right which reproduce the  $G$  transfer function we were using before

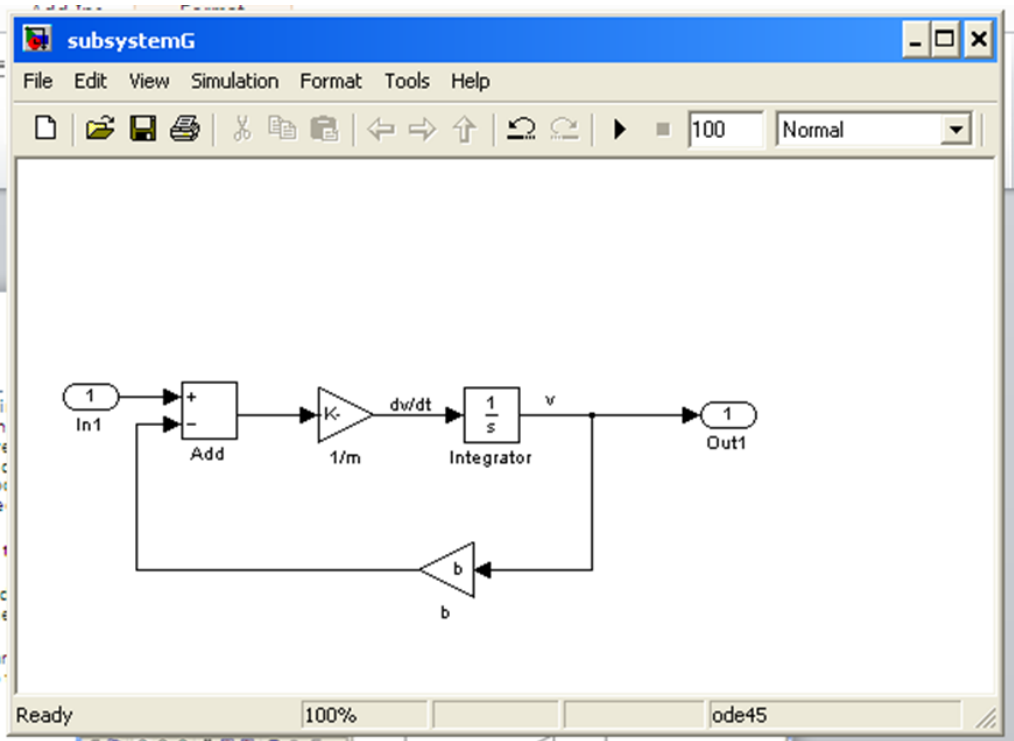

```
>> [A,B,C,D]=linmod('subsystemG');
\geq [num, den]=ss2tf(A, B, C, D);
>> H=tf(num,den)
Transfer function:
 0.001
--------
```
 $s + 0.05$  Note: A, B, C, D is a state space representation of the system

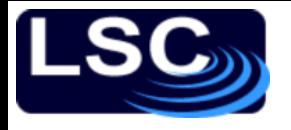

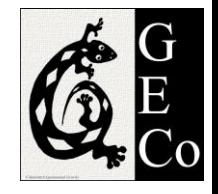

# Implementing feedback

- Create a new model calling it "cruise\_control.mdl"
- Select and drag from the library the Ports & Subsystems  $\rightarrow$  Subsystem block.
- Double-click on the subsystem block, erase the contents
- Double-click on the subsystemG.mdl model, select all and copy. Paste in the subsystem block.

### Implementing feedback

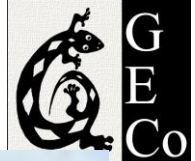

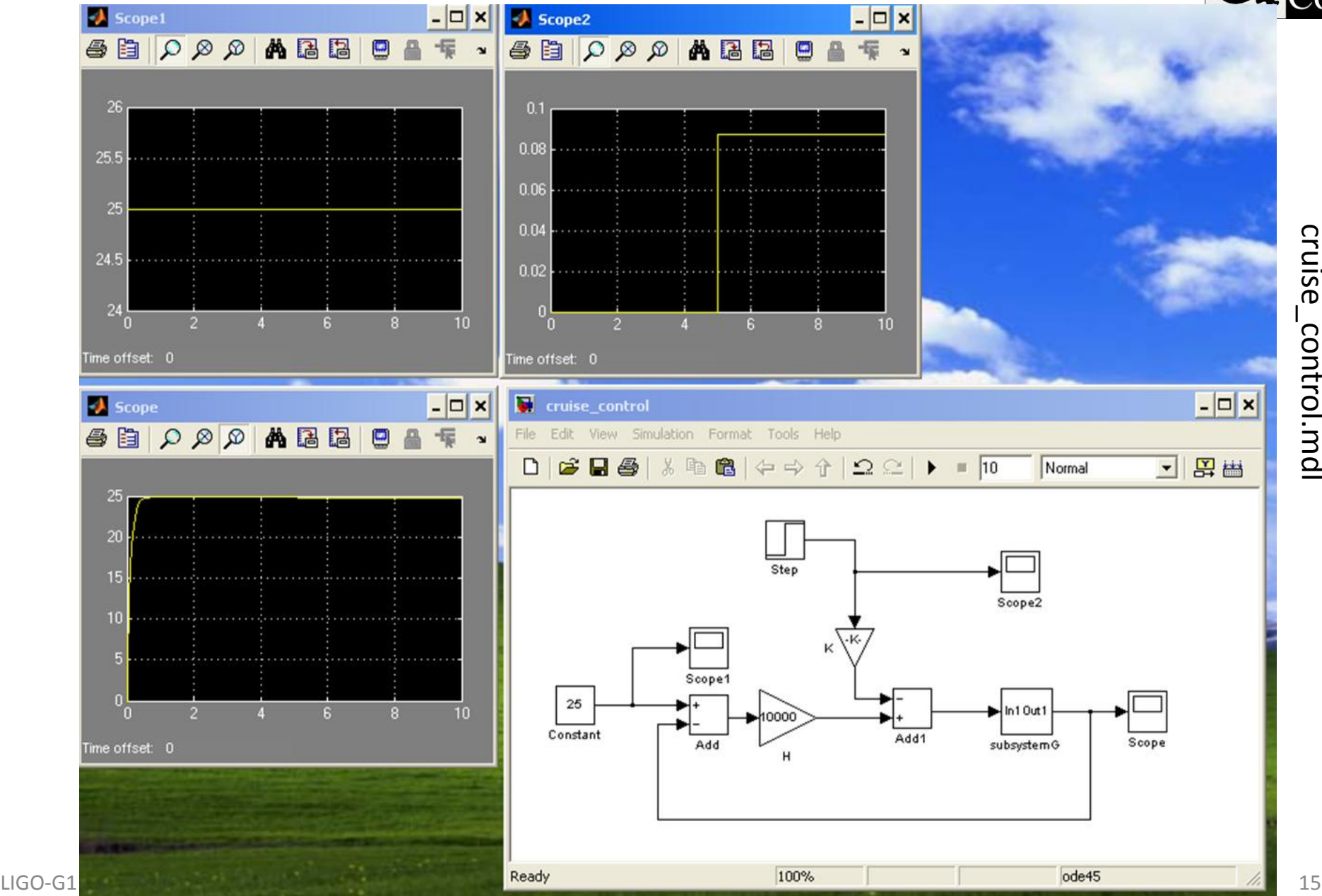

Position *y* is with respect of the case, the case's position is *x*. What is the transfer function between the input acceleration  $A(a = d^2x/dt^2)$  and the output *y*?

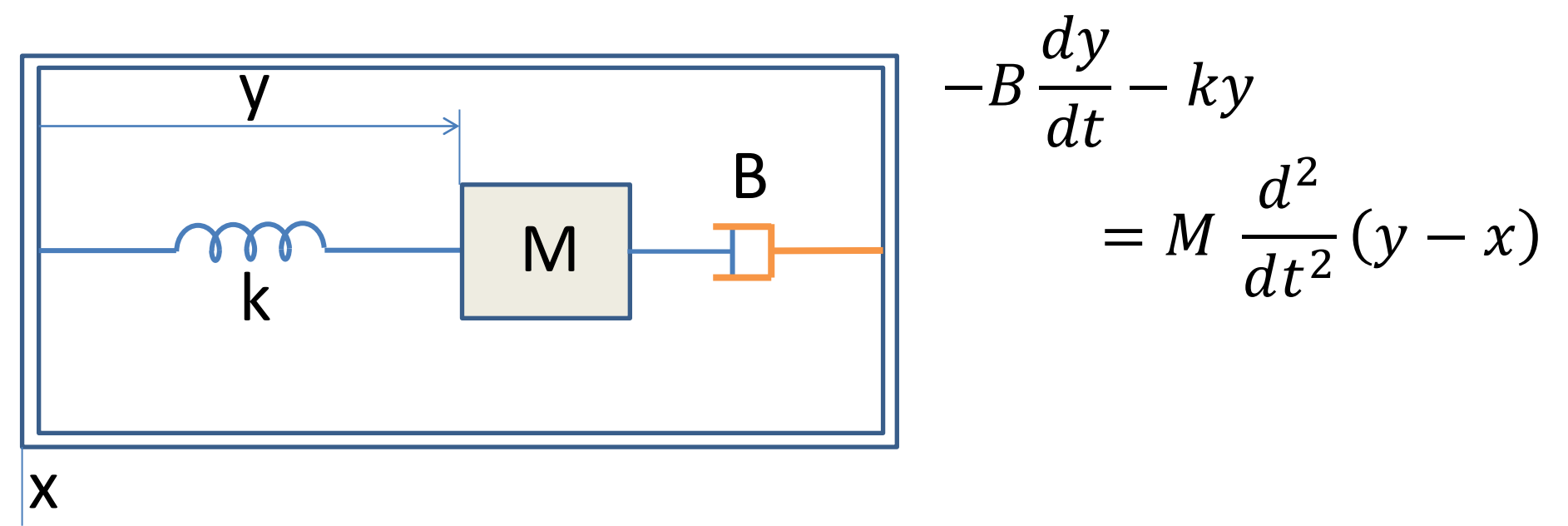

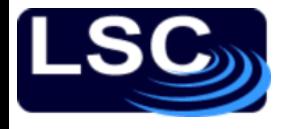

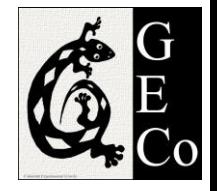

## Rule of thumb

- For a system represented by an nth order input/output ordinary differential equation it is necessary to integrate the highest derivative n times to obtain the output.
- Rearranging terms

$$
\frac{d^2y}{dt^2} = \frac{1}{M} \left( -B\frac{dy}{dt} - ky + Ma \right)
$$

## The model

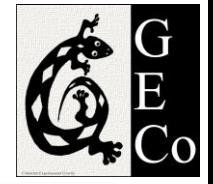

acc.mdl

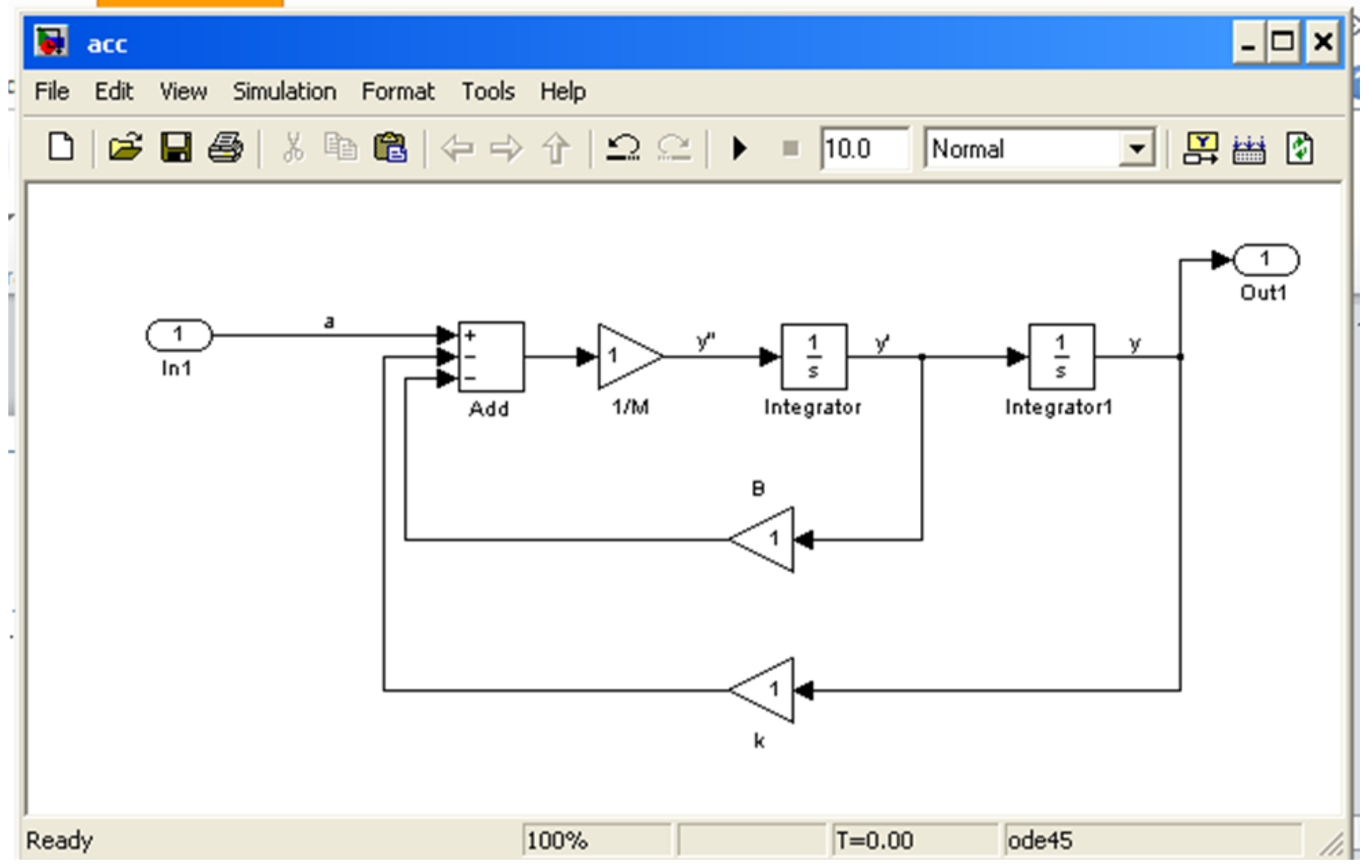

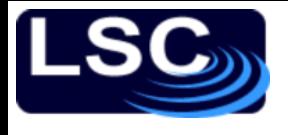

### Results

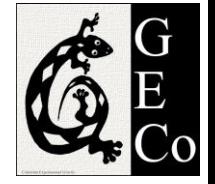

- $\gg$  m=1; k=1; B=1;
- $>> [A, B, C, D] = \text{limod('acc');}$
- $>>$   $[num, den]=ss2tf(A, B, C, D);$
- $>> H=tf(num,den)$

Transfer function: 1 -----------

 $s^2 + s + 1$ 

#### Which confirms our previous finding.

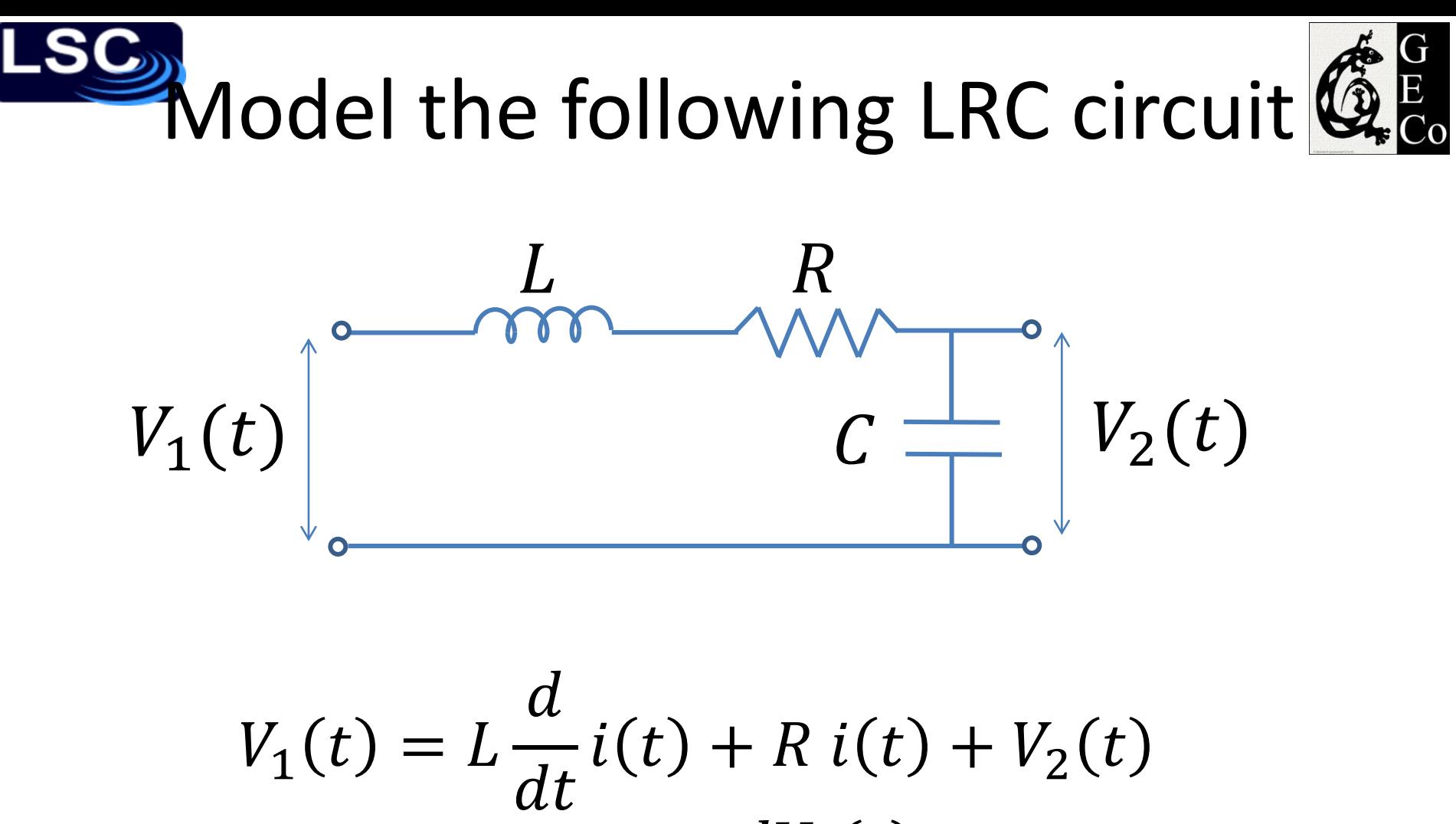

$$
V_1(t) = L \frac{d}{dt} l(t) + R l(t) + V_2(t)
$$

$$
i(t) = C \frac{dV_2(t)}{dt}
$$

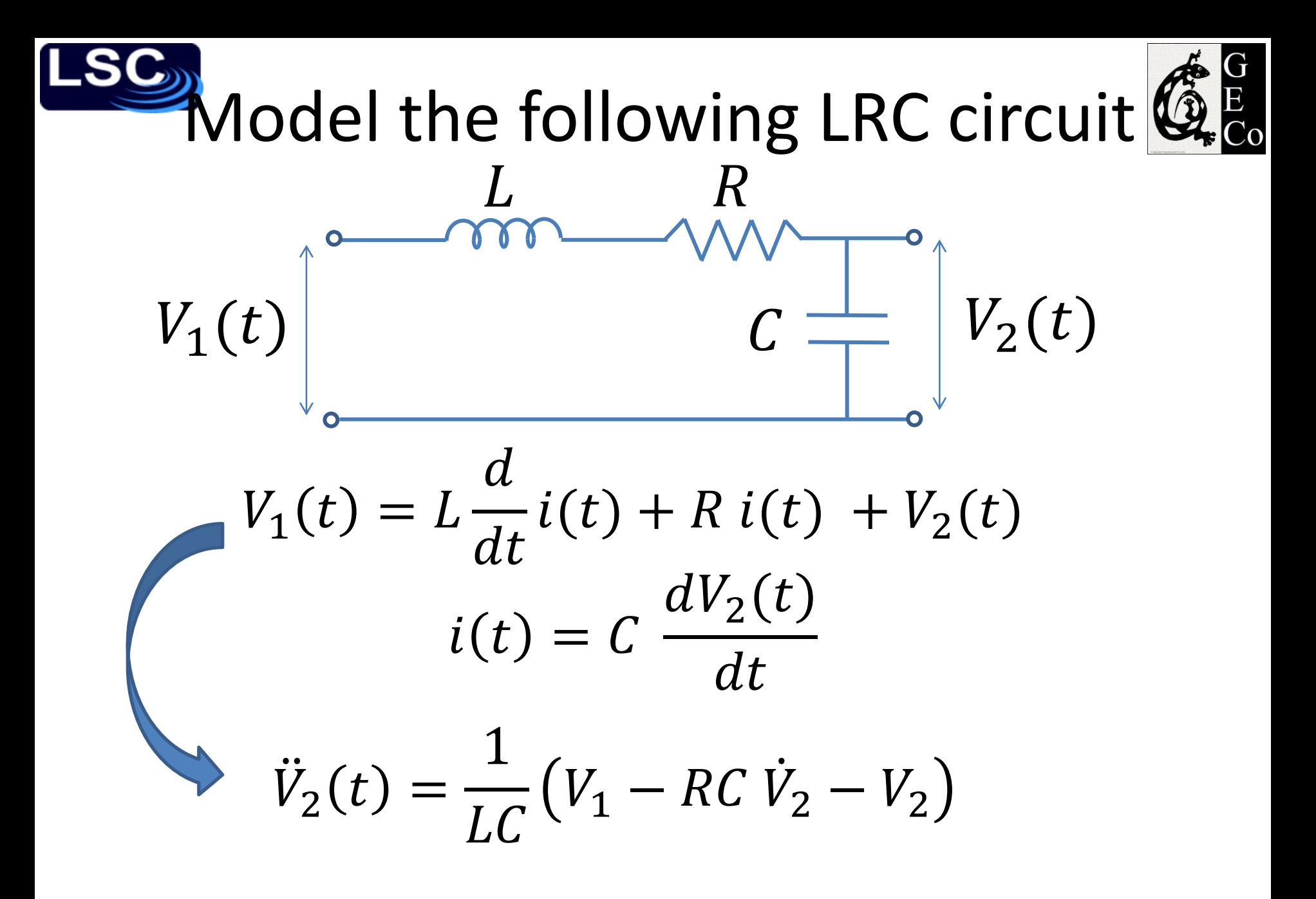

# Digital Signal Processing 1

- Moving to the digital world
- Two classes of signals
	- Analog
	- Discrete
- Analog signal
	- Denoted with  $x(t)$
	- $t$  represents time in seconds
- Discrete signal
	- Number sequence  $x(n)$
	- $n$  is an integer, represents discrete instances in time

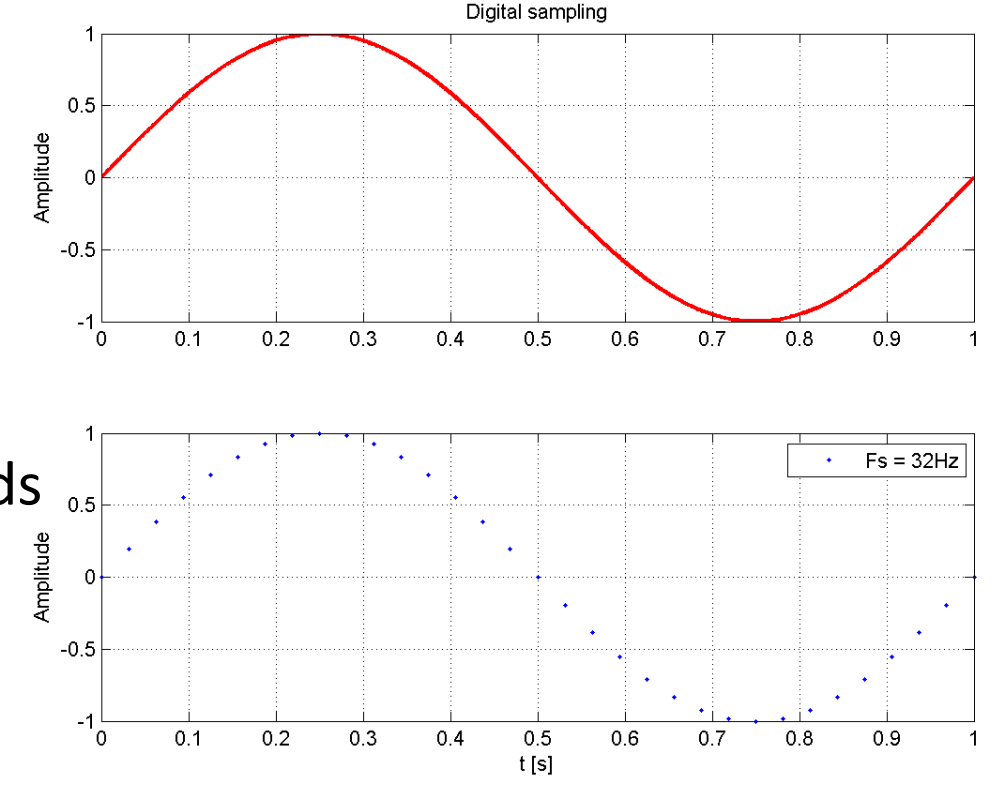

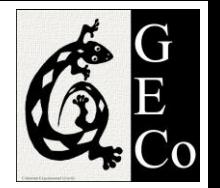

digsig.m

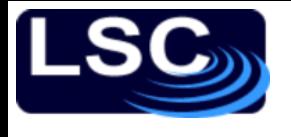

## Types of sequences

#### Unit sample sequence

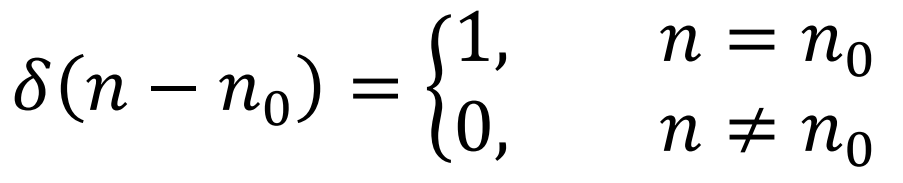

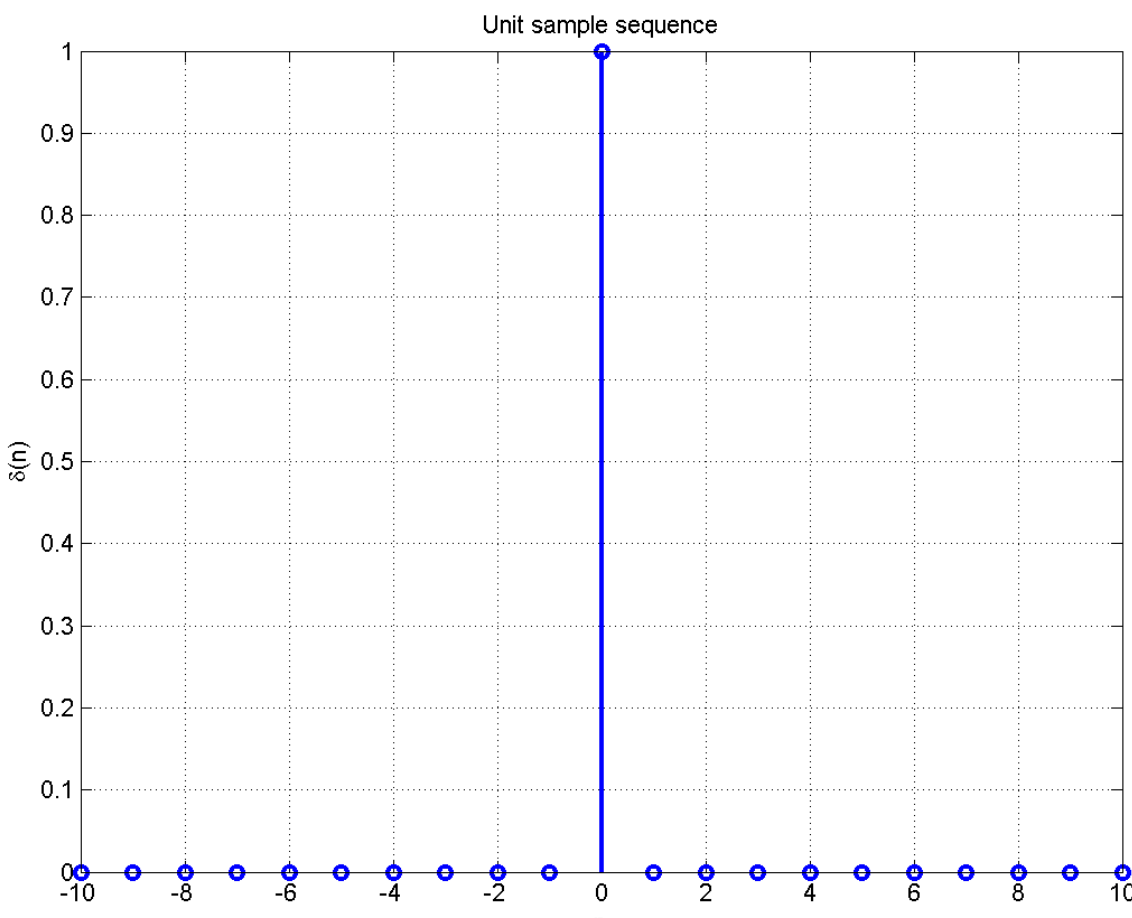

LIGO-G1100863 Matone: An Overview of Control Theory and Digital Signal Processing (3) 23

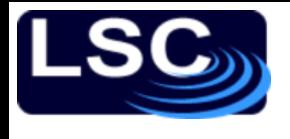

# Types of sequences

#### Unit step sequence

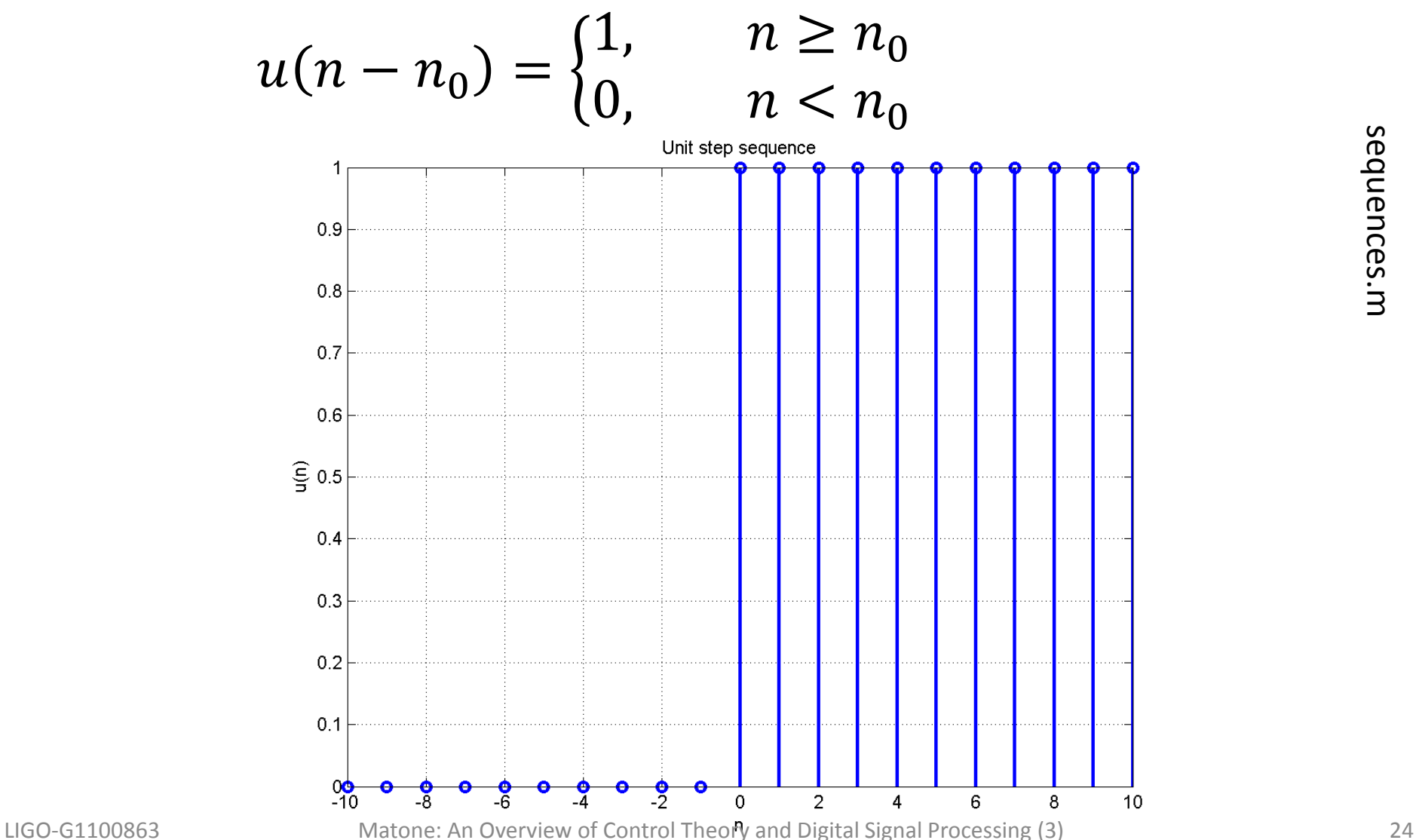

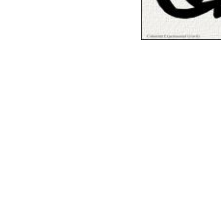

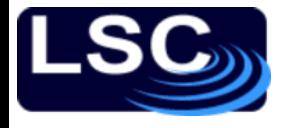

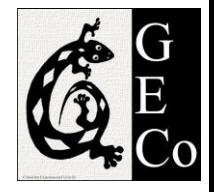

## Discrete systems

• Linear time-invariant (LTI) system *L*

$$
y(n) = \mathcal{L}[x(n)]
$$

– Satisfies the principle of superposition

$$
\mathcal{L}[a_1x_1(n) + a_2x_2(n)] =
$$
  
=  $a_1\mathcal{L}[x_1(n)] + a_2\mathcal{L}[x_2(n)]$ 

– The input-output pair,  $x(n)$  and  $y(n)$ , is invariant to a shift  $k$ 

$$
y(n-k) = \mathcal{L}[x(n-k)]
$$

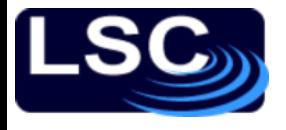

### Discrete systems

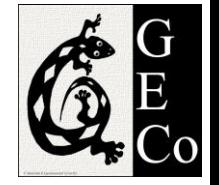

Any sequence  $x(n)$  can be written in terms of scaled and delayed unit sample sequences

$$
x(n) = \sum_{k=-\infty}^{\infty} x(k) \, \delta(n-k)
$$

The response of an (LTI) system can then be rewritten as

$$
y(n) = \mathcal{L}[x(n)] = \mathcal{L}\left[\sum_{k=-\infty}^{\infty} x(k) \delta(n-k)\right]
$$

$$
= \sum_{k=-\infty}^{\infty} x(k) \mathcal{L}[\delta(n-k)]
$$

LIGO-G1100863 Matone: An Overview of Control Theory and Digital Signal Processing (3) 26

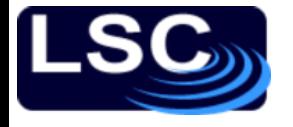

Discrete systems

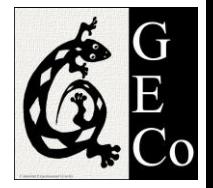

$$
y(n) = \sum_{k=-\infty}^{\infty} x(k) \mathcal{L}[\delta(n-k)]
$$
  
= 
$$
\sum_{k=-\infty}^{\infty} x(k) h(n-k)
$$

- $\cdot$   $h(n)$  is the *unit sample* or *impulse* response of LTI system
- Convolution

$$
y(n) = x(n) * h(n) = \sum_{k=-\infty}^{\infty} x(k) h(n-k)
$$

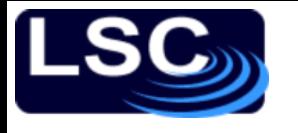

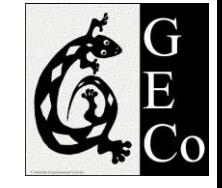

## Let's compute the convolution between two sequences

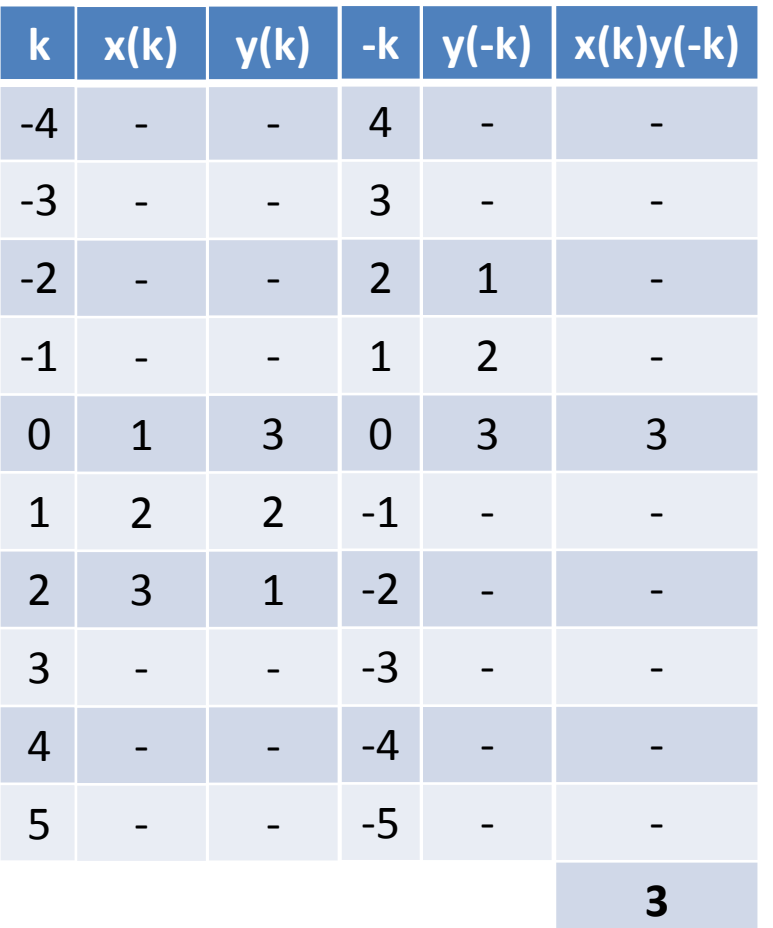

Let's define  $x(n) = \{1,2,3\}$  and  $y(n) = \{3,2,1\}$  and let's determine  $z(n) = x(n) * y(n)$ 

For 
$$
n = 0
$$
  
\n
$$
z(0) = \sum_{k=-\infty}^{+\infty} x(k)y(-k)
$$
\n
$$
= 3
$$

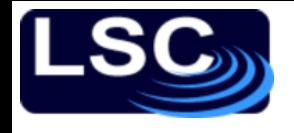

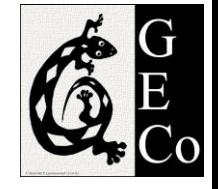

### Let's compute the convolution between two sequences

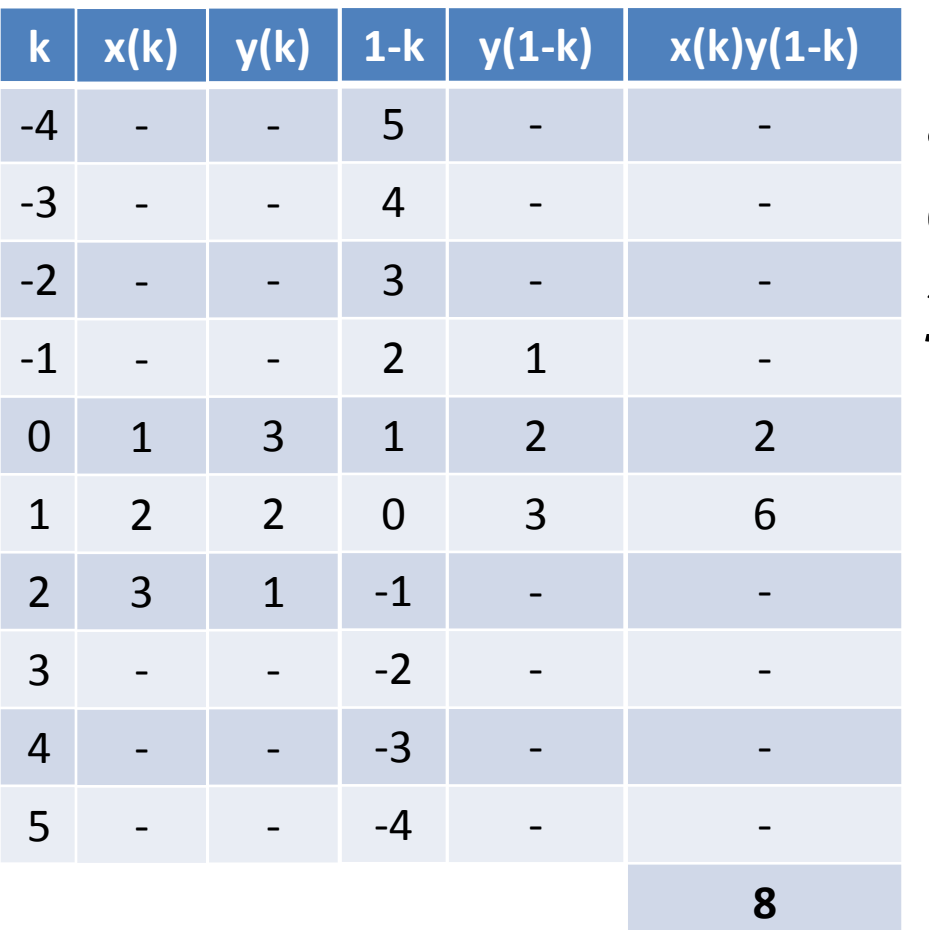

Let's define  $x(n) = \{1,2,3\}$ and  $y(n) = \{3,2,1\}$  and let's determine  $z(n) = x(n) \star$  $y(n)$ 

For 
$$
n = 1
$$
  
\n
$$
z(1) = \sum_{k=-\infty}^{+\infty} x(k)y(1 - k)
$$
\n
$$
= 8
$$

# Let's compute the convolution between two sequences

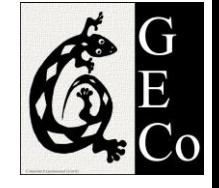

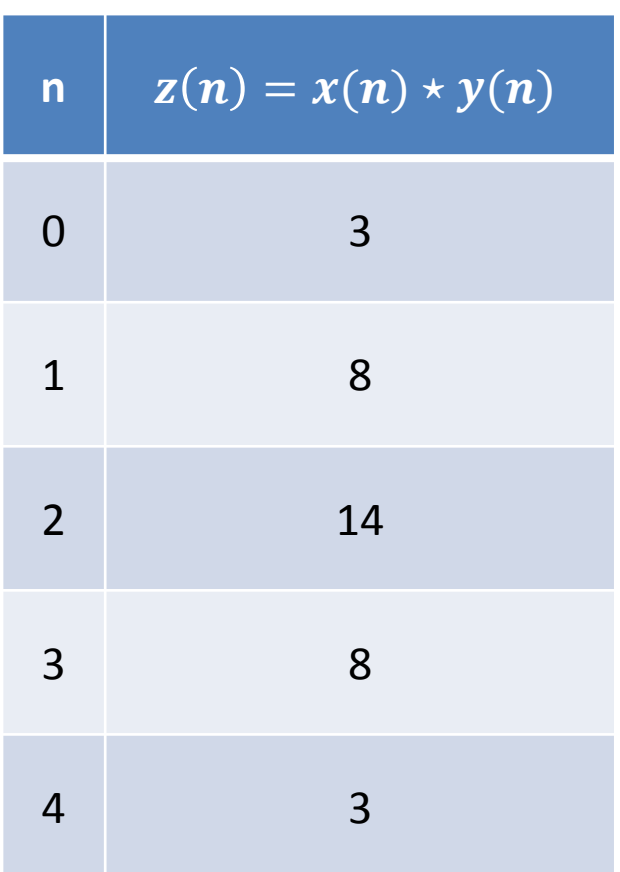

Let's define  $x(n) = \{1,2,3\}$  and  $y(n) =$  $\{3,2,1\}$  and let's determine  $z(n) = x(n) \star$  $y(n)$ 

Using MATLAB to confirm results

>> conv([3 2 1],[1 2 3]) ans = 3 8 14 8 3

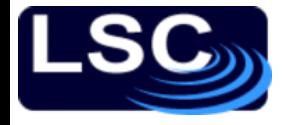

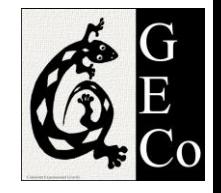

### **Stability**

### An LTI system *L* is stable if and only if its impulse response is absolutely summable

 $\sum |h(n)| < \infty$  $+\infty$ −∞

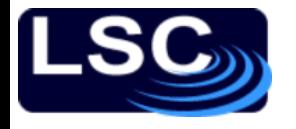

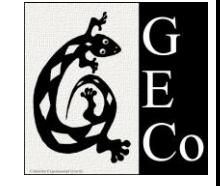

## Correlation of sequences

The correlation between two sequences  $x(n)$ and  $y(n)$  is defined as

$$
r_{x,y}(l) = \sum_{n=-\infty}^{\infty} x(n)y(n-l) = x(l) \star y(-l)
$$

where

- $-r$  is the correlation (degree to which the two signals are similar) and
- $-l$  is the lag.

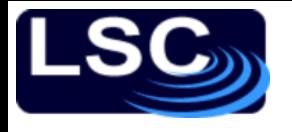

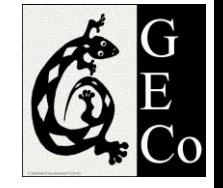

### Generating two identical random sequences, One of them shifted by 50 samples.

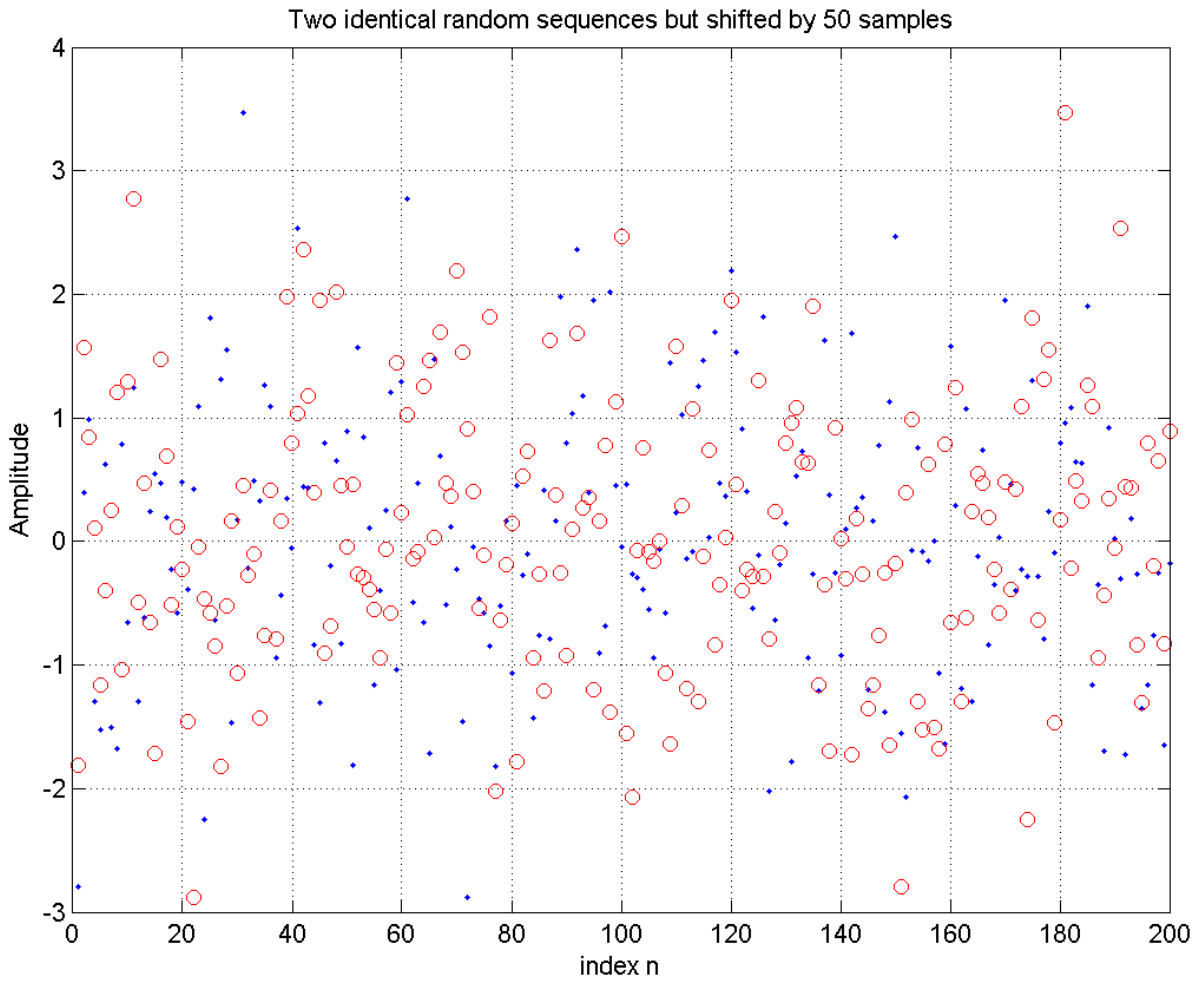

LIGO-G1100863 Matone: An Overview of Control Theory and Digital Signal Processing (3) 33

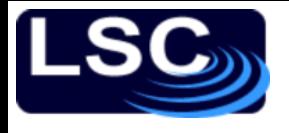

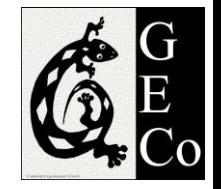

#### Taking the correlation between them using MATLAB's xcorr command we find highest

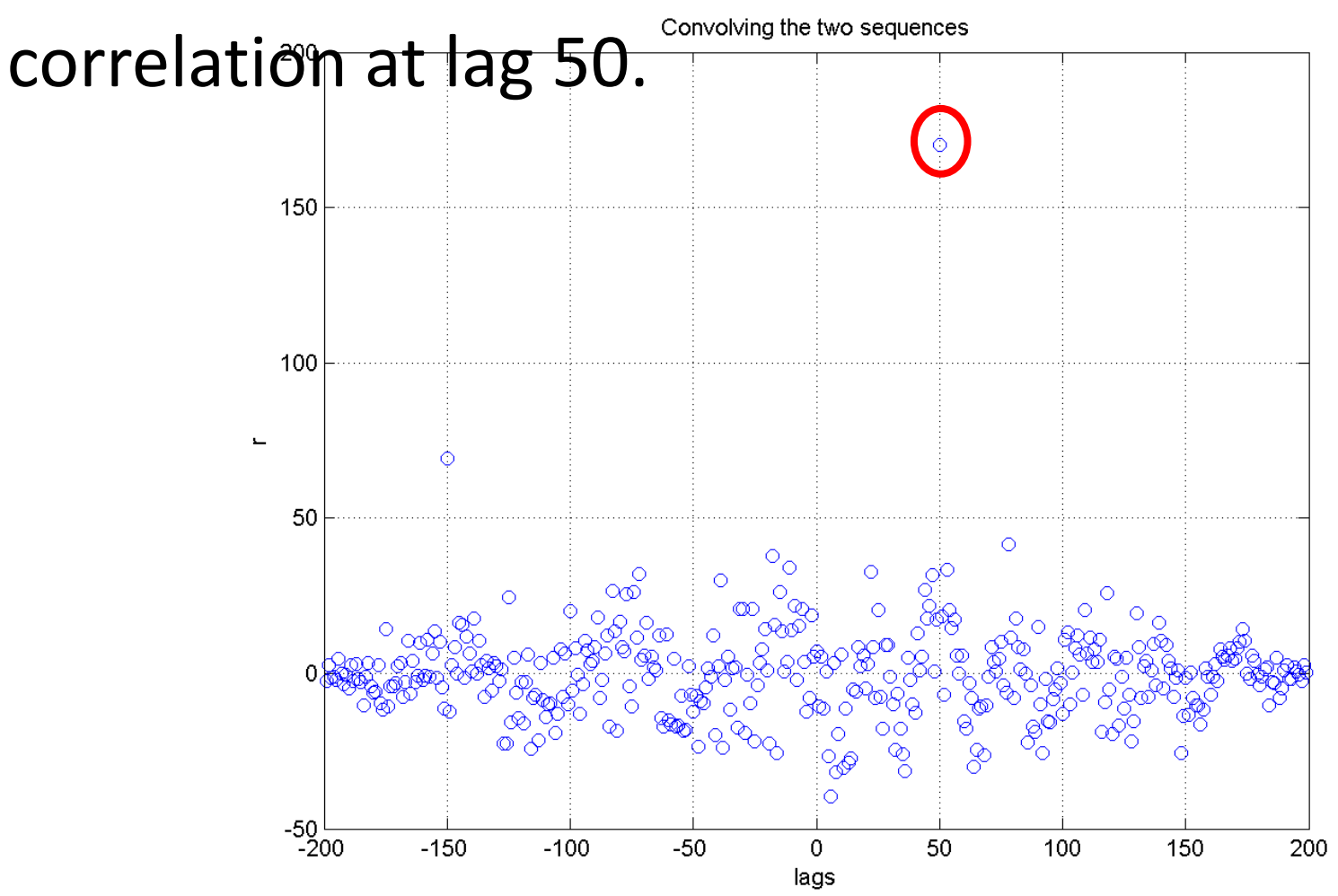

LIGO-G1100863 Matone: An Overview of Control Theory and Digital Signal Processing (3) 34

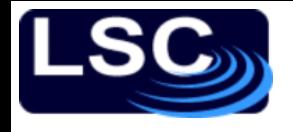

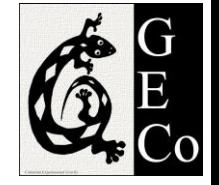

#### Using MATLAB's xcorr or conv command.

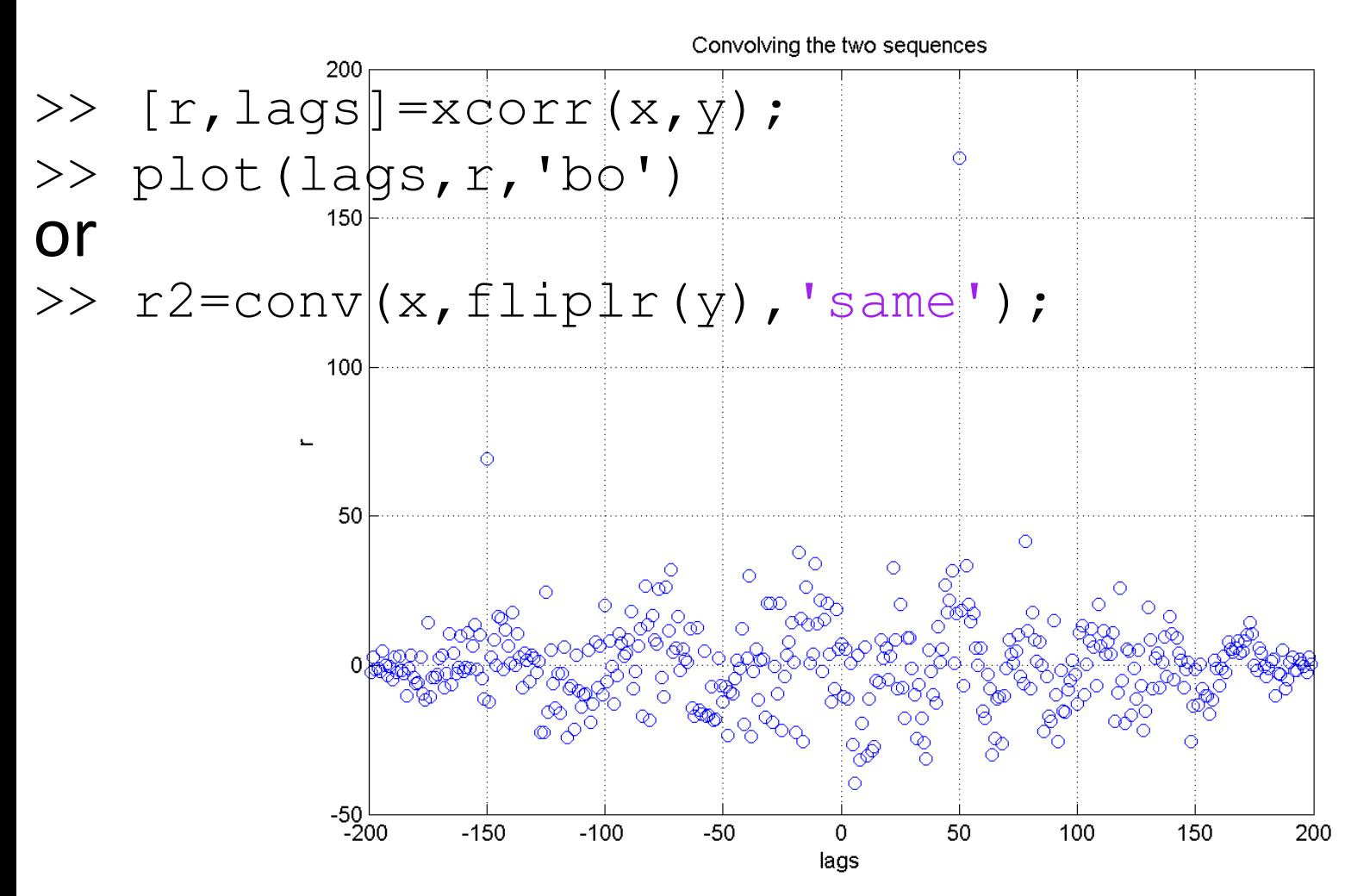

LIGO-G1100863 Matone: An Overview of Control Theory and Digital Signal Processing (3) 35

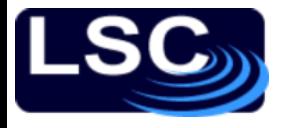

### Exercise

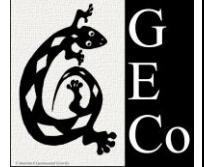

In a certain concert hall, echoes of the original audio signal  $x(n)$  are generated due to reflections at the walls and ceiling. The audio signal experienced by the listener  $y(n)$  is a combination of  $x(n)$  and its echoes. Let

$$
y(n) = x(n) + \alpha x(n-k)
$$

where k is the amount of delay in samples and  $\alpha$  is its relative strength.

Estimate the delay  $k$  assuming the original signal is a Sine-Gaussian

$$
x(n) = \sin(0.05 \pi n) e^{-\frac{(n-n_0)^2}{\tau^2}}
$$

with  $n_0 = 200$ ,  $\tau = 50$  and  $\alpha = 50\%$ .

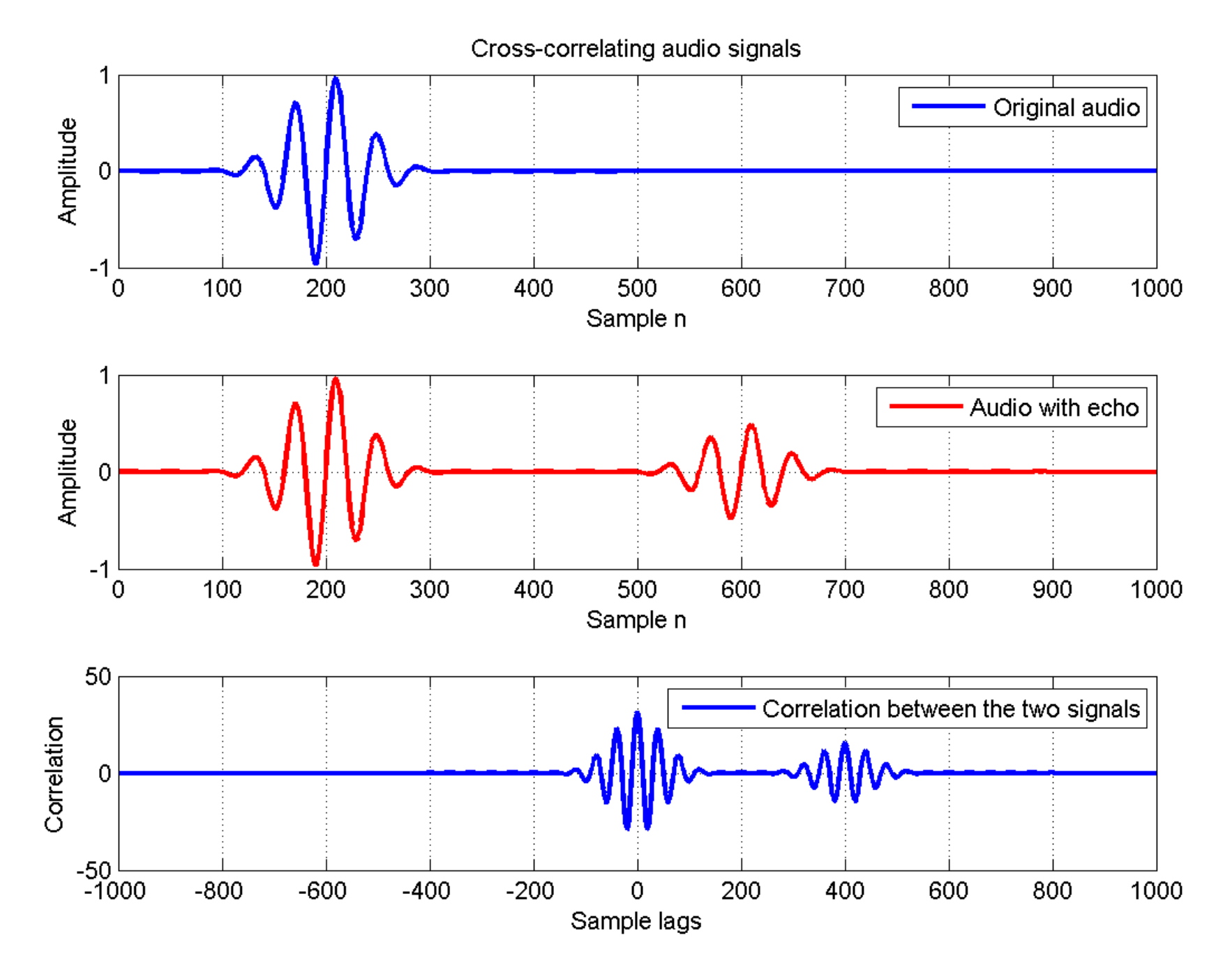

ex28.m

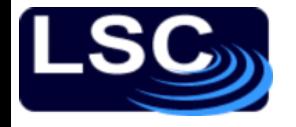

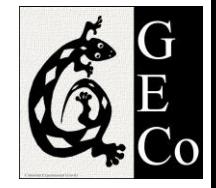

### Signal Energy

#### The energy of a sequence  $x(n)$  is given by  $\mathcal{E}_x = \sum |x(n)|^2$ ∞ −∞

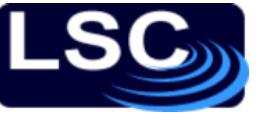

# *Differential* to *difference* equations

In the analog world:

$$
y(t) = \frac{dx(t)}{dt}
$$

$$
x(t) \rightarrow d/dt \rightarrow y(t)
$$

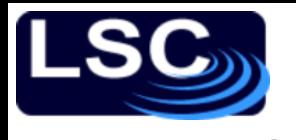

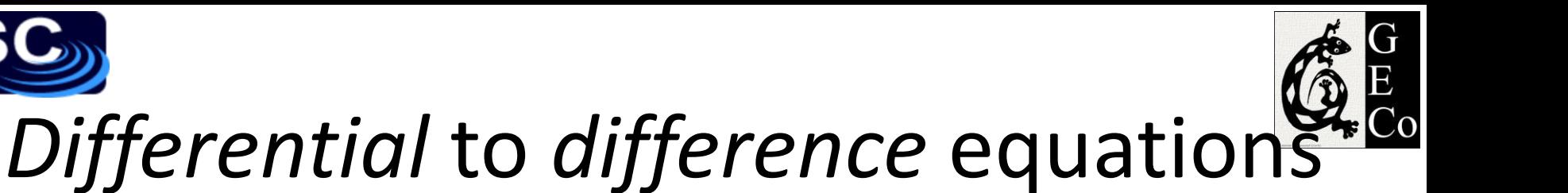

In the digital world: ∞

$$
\int_{\frac{L}{L}}^{\infty} y(t) = \frac{dx(t)}{dt} = \lim_{\Delta t \to 0} \frac{x(t) - x(t - \Delta t)}{\Delta t}
$$

$$
\approx \frac{x(t) - x(t - \Delta t)}{\Delta t}
$$

$$
\approx \frac{1}{\Delta t}
$$

### The original *differential* equation is approximated by a *difference* equation

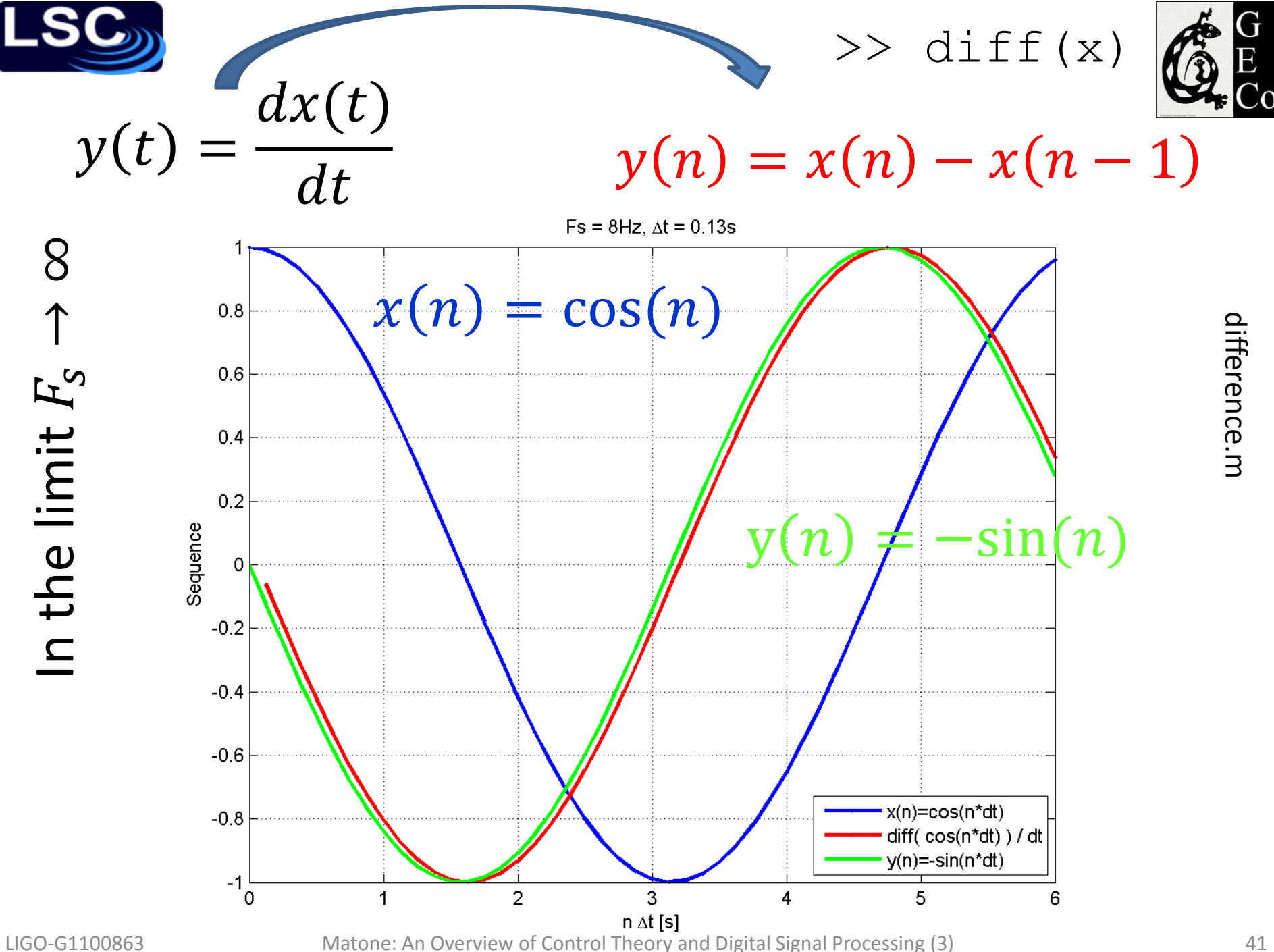

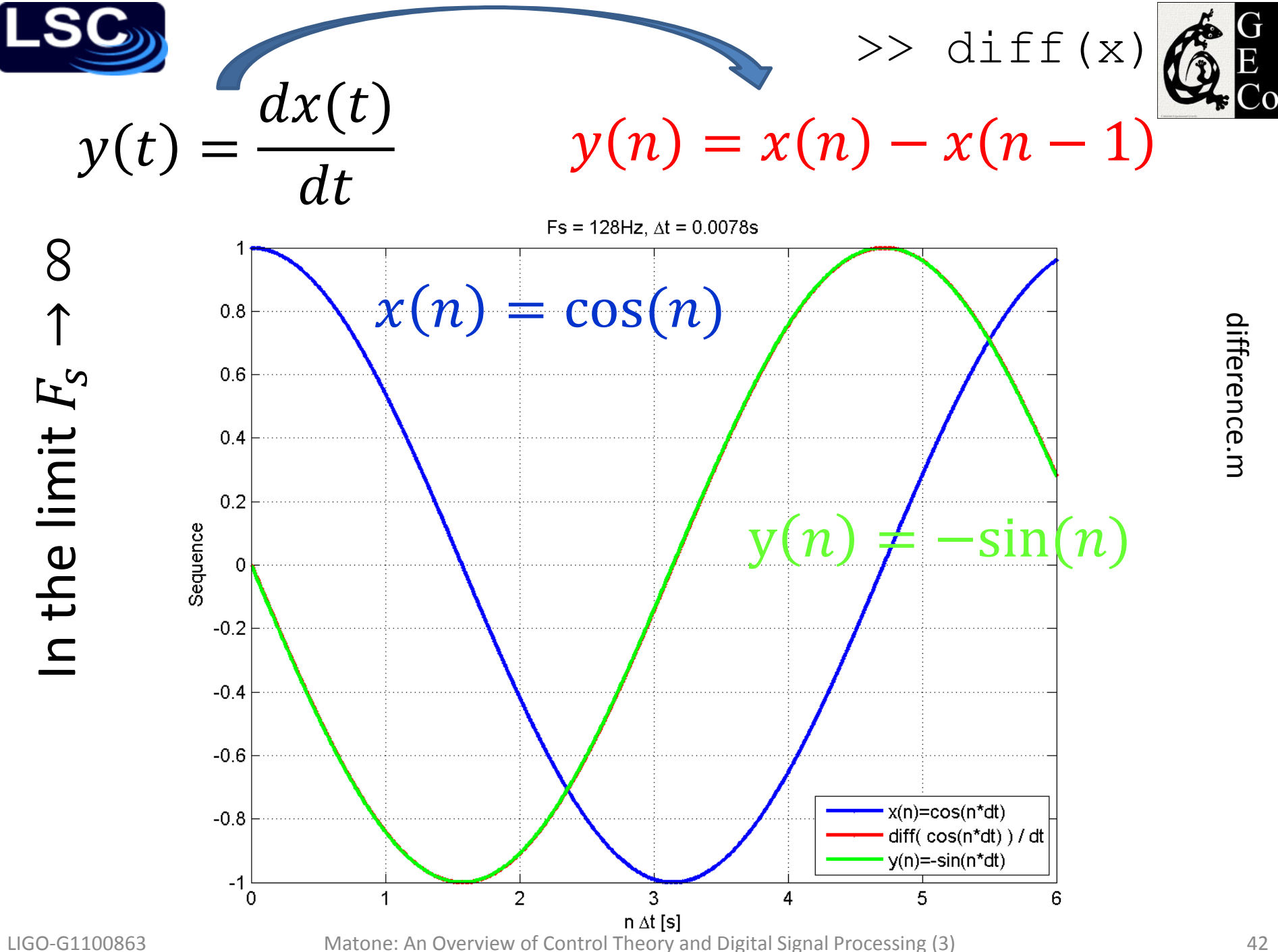

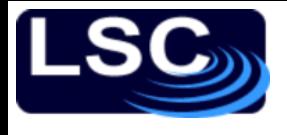

## Difference equations

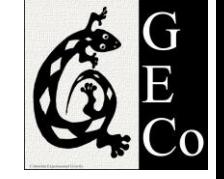

- In general, a difference equation is of the form  $\sum a_k y(n-k) = \sum b_m x(n-m)$ M  $m=0$ N.  $k=0$ 
	- where  $x(n)$  is the input sequence
	- $-y(n)$  is the output sequence and
	- $-a_k$  and  $b_m$  are the coefficients of  $y(n)$  and  $x(n)$ respectively.
- The MATLAB filter command solves the difference equations numerically – *filtering* input sequence  $x(n)$

 $\Rightarrow$  y = filter(b, a, x)

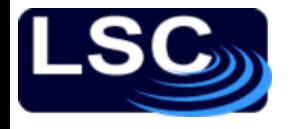

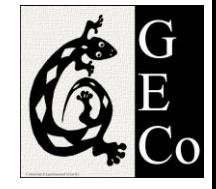

# Impulse response  $h(n)$

To generate the impulse response of an LTI system described by the difference equation

$$
\sum_{k=0}^{N} a_k y(n-k) = \sum_{m=0}^{M} b_m x(n-m)
$$

use the filter command:

 $\Rightarrow$  h = filter(b, a, delta)

### By plotting  $h$  you can visualize if the system is stable

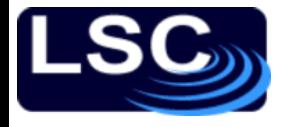

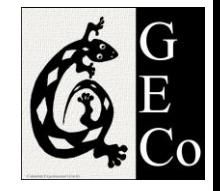

An LTI system is described by the following difference equation

$$
y(n) - y(n - 1) + 0.9 y(n - 2) = x(n)
$$

Plot the impulse response h for  $0 \le n \le 100$ and determine if system is stable.

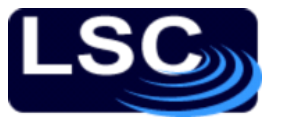

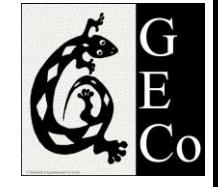

An LTI system is described by the following difference equation

$$
y(n) - y(n-1) + 0.9 y(n-2)
$$
  
= x(n)

Plot the impulse response  $h$  for  $0 \leq n \leq 100$  and determine if system is stable.

Generating the delta function with MATLAB

>> 
$$
x = zeros(1, 100)
$$
 ;

$$
\Rightarrow x(1) = 1;
$$

$$
>> plot(x,'bo-')
$$

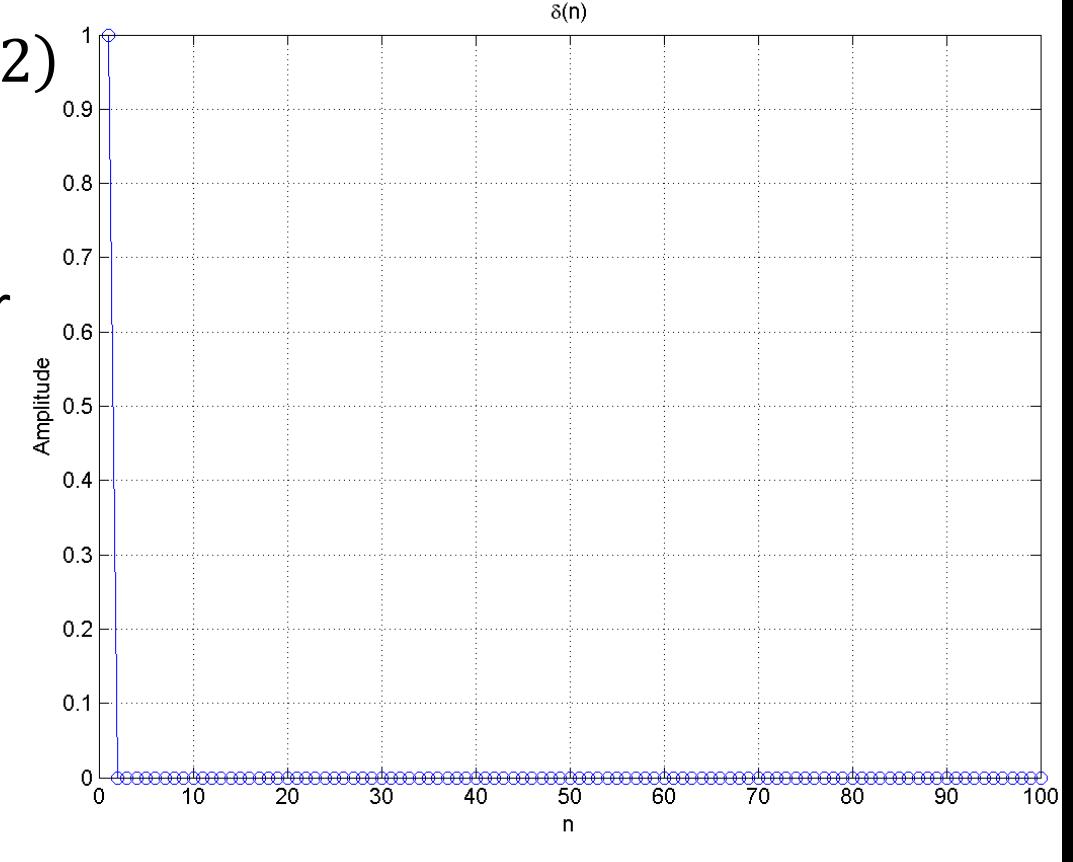

ex29.m

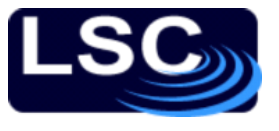

An LTI system is described by the following difference equation  $y(n) - y(n - 1) + 0.9 y(n - 2)$  $= x(n)$ 

Plot the impulse response  $h$  for  $0 \leq n \leq 100$  and determine if system is stable.

Generating the response  $>> b=1;$ 

- $\gg$  a=[1 -1 0.9];
- $\gg$  h=filter(b,a,x);
- $\gg$  plot(h, 'bo-')

#### System is stable

ex29.m

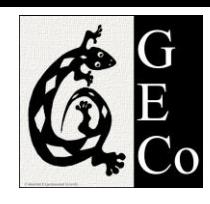

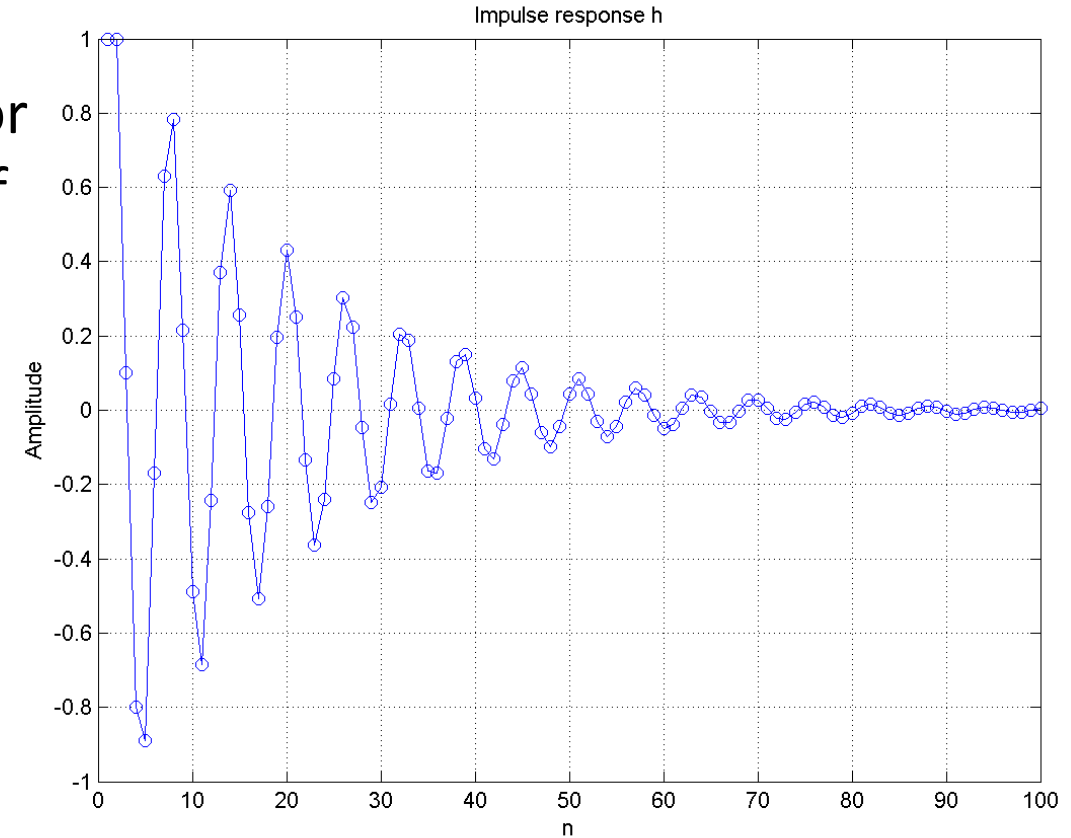

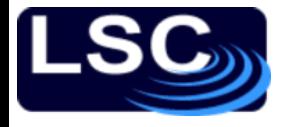

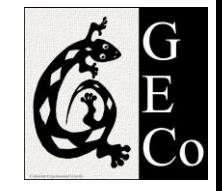

### Exercise

An LTI system is described by the difference equation

$$
y(n) - 0.5 y(n - 1) + 0.25 y(n - 2)
$$
  
=  $x(n) + 2 x(n - 1) + x(n - 3)$ 

Plot its impulse response  $h$  and determine the stability of the system.

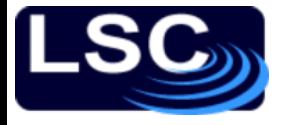

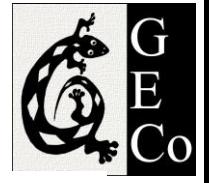

Impulse response 1  $0.8$  $0.6$  $\delta(n)$  $0.4$  $0.2$ 0 5  $10$ 15 20 25 30 35 40  $\Omega$  $2.5$ Generating the response 2  $\Rightarrow$  b=[1 2 0 1];  $1.5$  $>> a=[1 -0.5 0.25];$ >> h=filter(b,a, $\delta$ );  $\mathbf{r}$  $\gg$  plot(h, 'b-')  $0.5$ 0  $-0.5\frac{L}{0}$  $10$ 15 20 25 5 30 35 40 Sample n

LIGO-G1100863 Matone: An Overview of Control Theory and Digital Signal Processing (3) 49

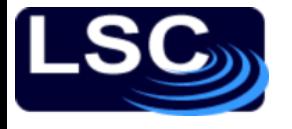

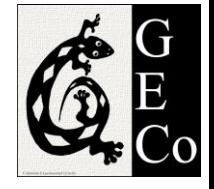

## Cruise control case

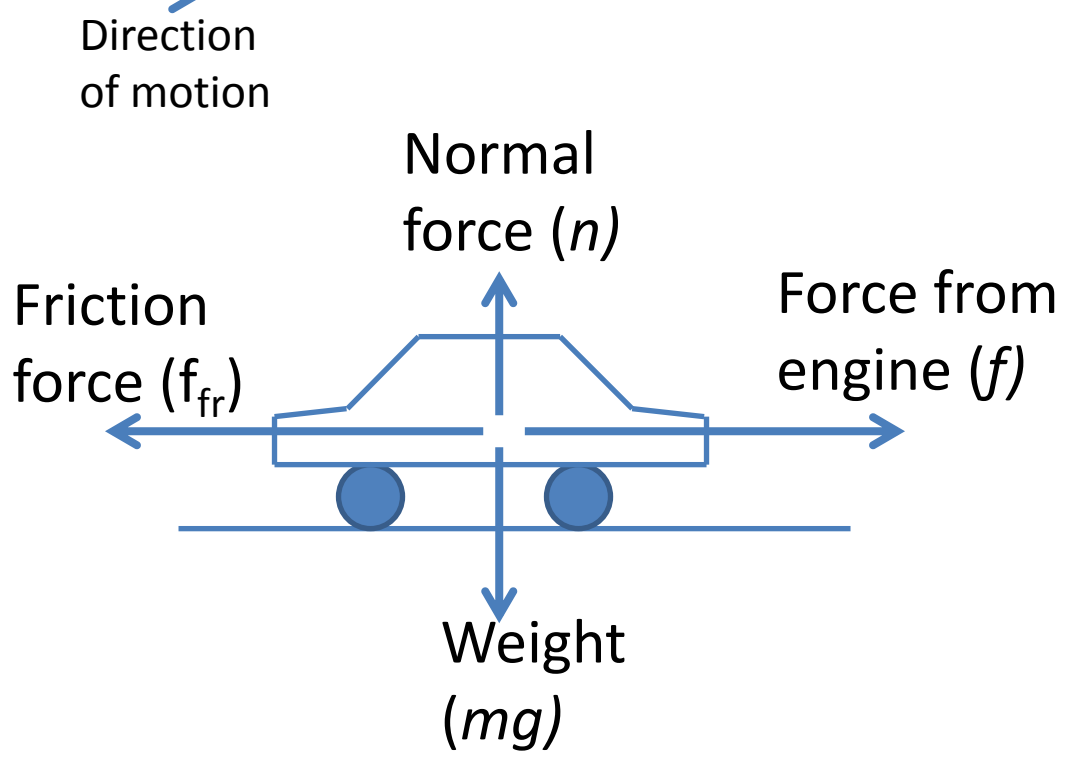

• Physical system described by the following equation of motion

$$
\sum_{road} f = f - f_{fr} = ma
$$

• Simplifying and assuming friction force is proportional to speed

$$
m\frac{dv}{dt} = f - bv
$$

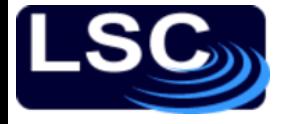

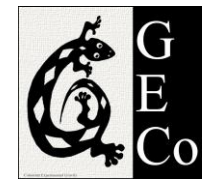

## In the digital world

$$
m\frac{dy(t)}{dt} = x(t) - by(t)
$$

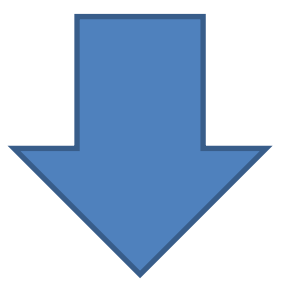

$$
1050 y(n) - 1000 y(n-1) = x(n) \quad (\Delta t = 1)
$$

## Numerical solution

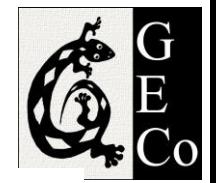

difference2.m

difference2.m

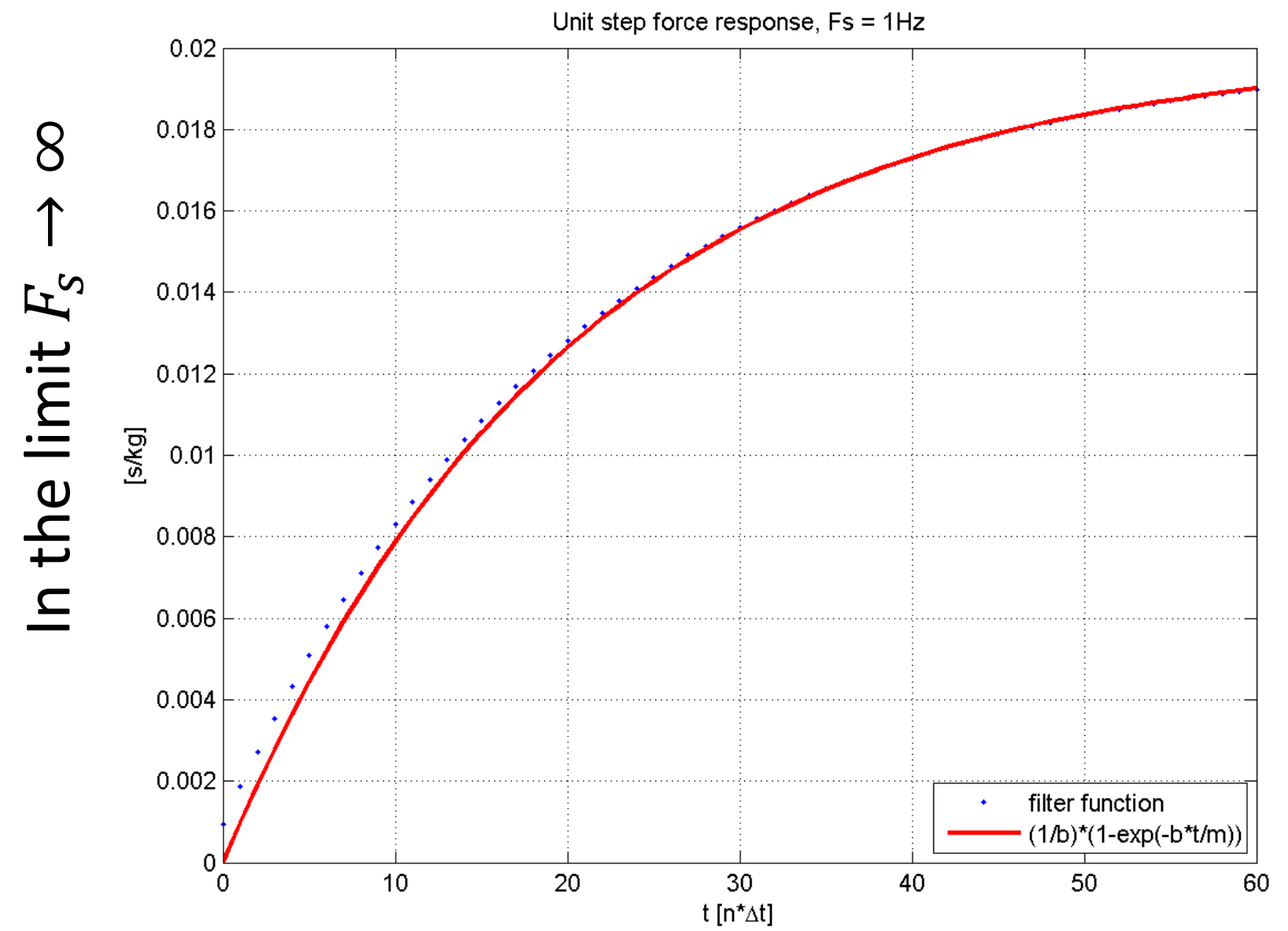

LIGO-G1100863 Matone: An Overview of Control Theory and Digital Signal Processing (3) 52

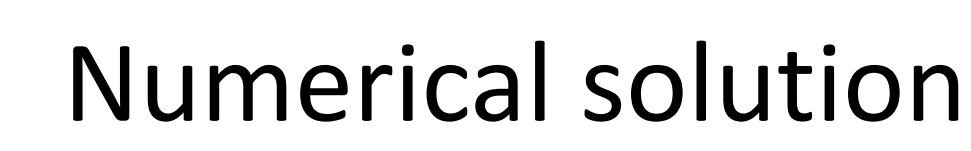

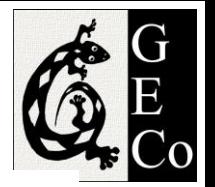

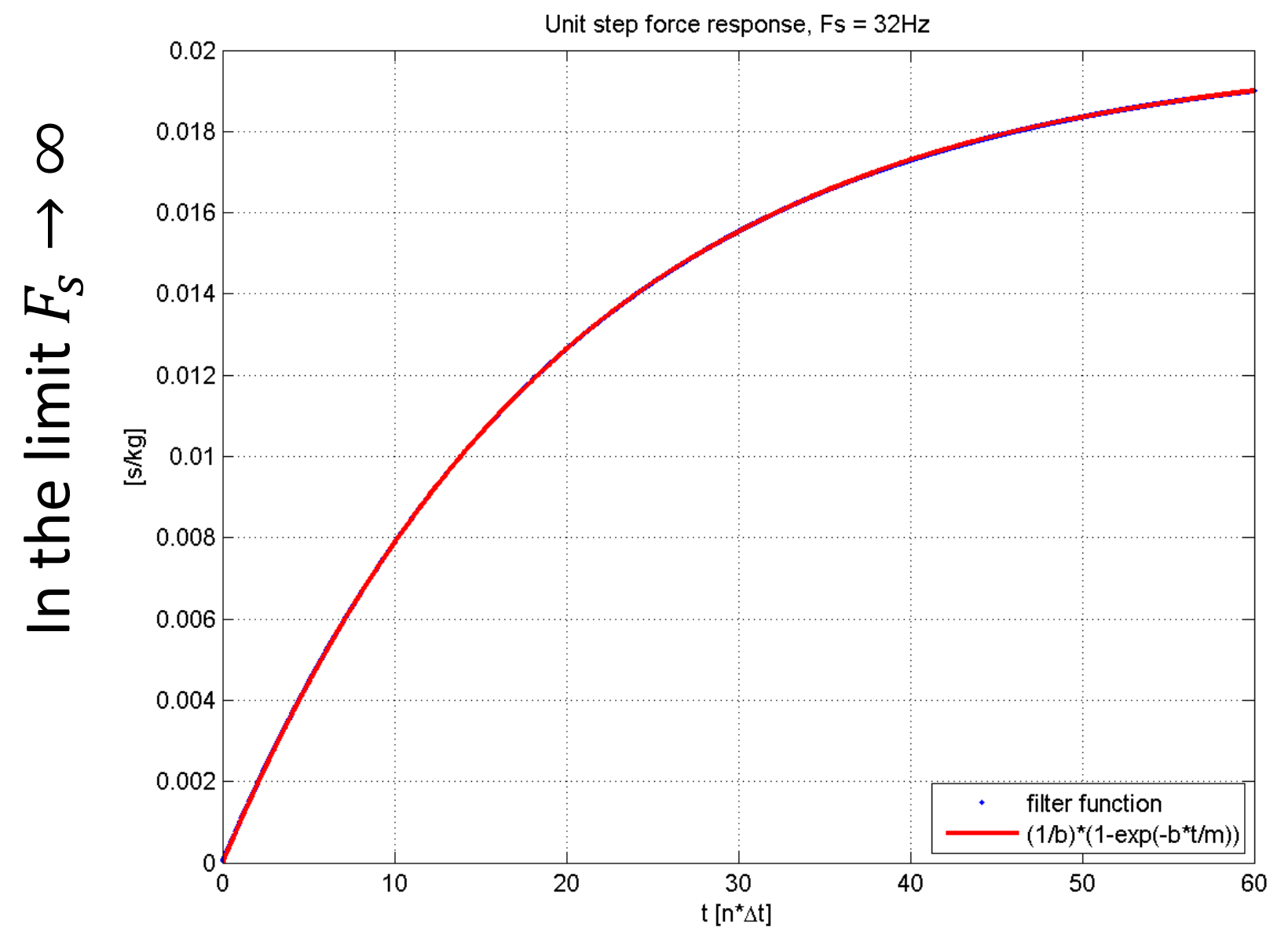

LIGO-G1100863 Matone: An Overview of Control Theory and Digital Signal Processing (3) 53

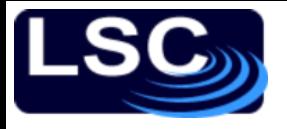

# Summary

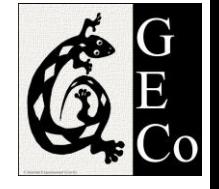

- SIMULINK time domain simulation, can handle non-linear systems.
	- Tutorial
	- A suggestion for re-writing the differential equation is given in order to facilitates designing the model
- Analog to digital
	- Signals to sequences
	- Impulse response of a system  $h$

$$
y(n) = \sum_{k=-\infty}^{\infty} x(k) \mathcal{L}[\delta(n-k)] = \sum_{k=-\infty}^{\infty} x(k) h(n-k)
$$

– Convolution and correlation

$$
z(n) = x(n) \star y(n)
$$
  

$$
r_{x,y}(l) = x(l) \star y(-l)
$$

– Condition of stability

$$
\sum_{-\infty}^{+\infty} |h(n)| < \infty
$$

- Differential to difference equations
- General form of a difference equation
- MATLAB's filter to numerically solve difference equations
- Impulse response can be determined by using the filter command and setting the input to a delta sequence.